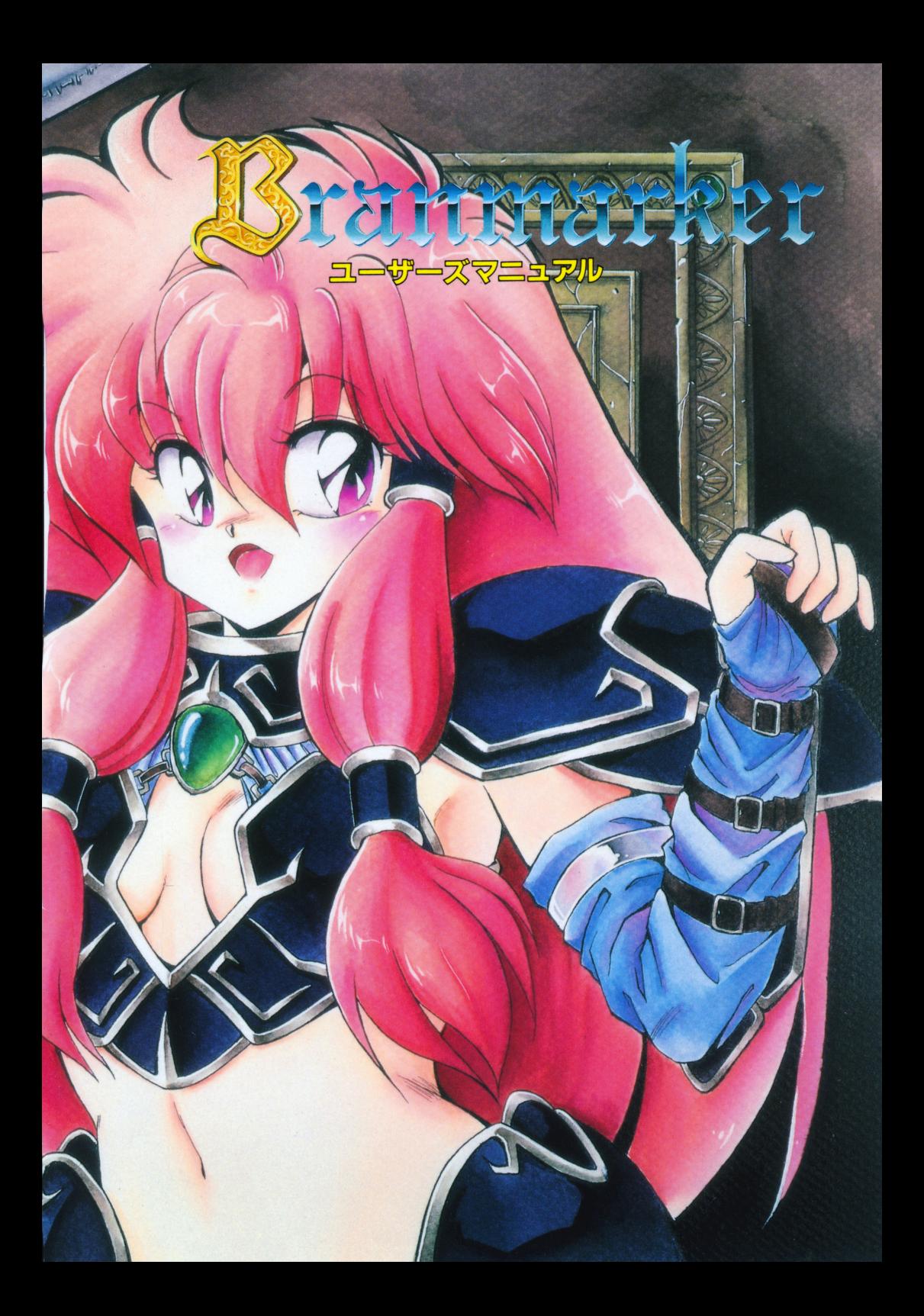

# BRANMARKER USER'S MANUAL

# もくじ

 $\frac{1}{2}$ 

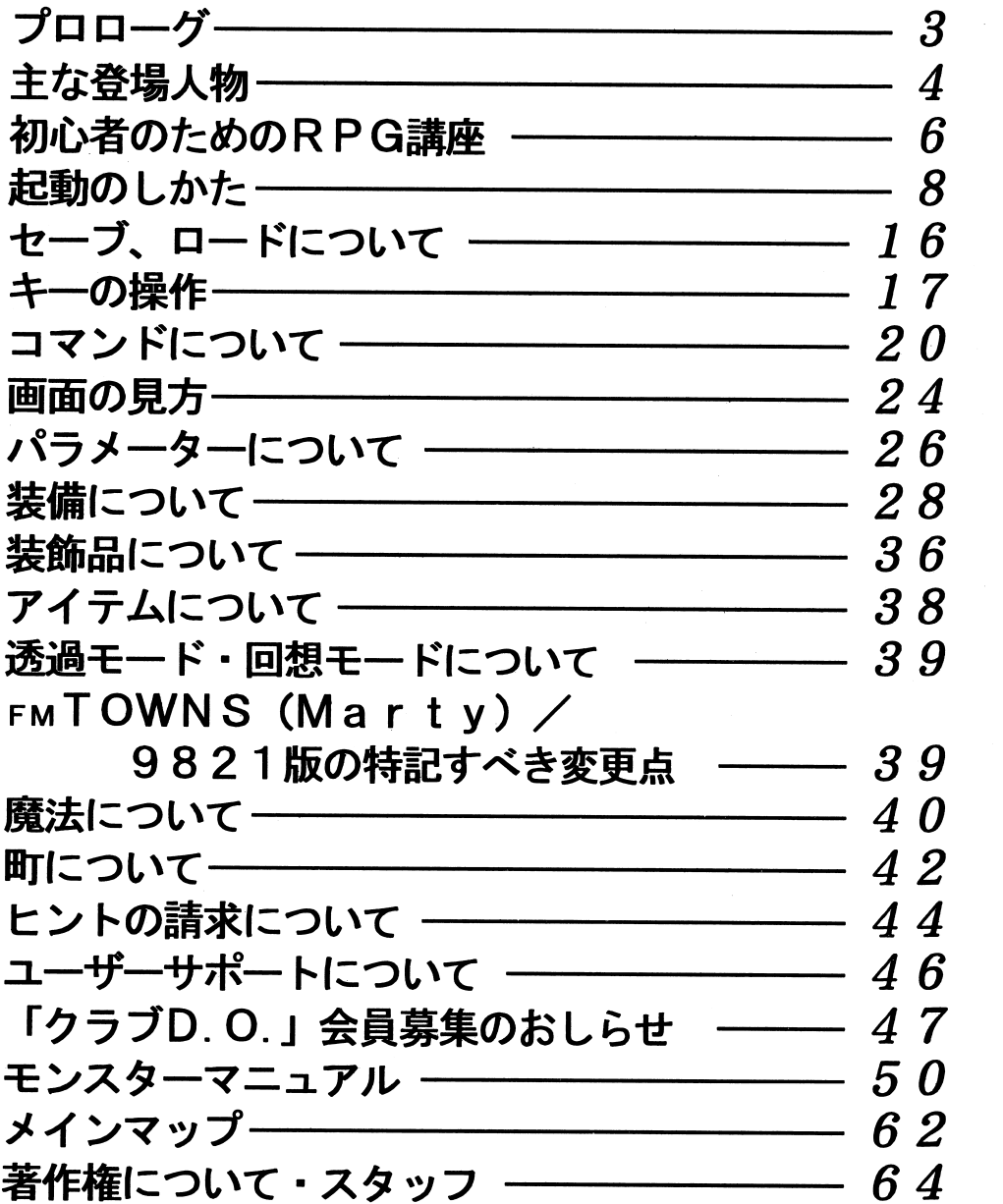

#### プロローグ プロローグ

あたし、シャミー。このあいだ 18才になったばっかりの女戦士。

あたしの住んでいる島は『レジャ島』って言って、自然の楽園って感じなの。

でも、ここんとこイヤなことばかり起きてるんだ。

<u>モンスターがうじゃく レースト 画 マイターがい アンディア・ディー・エー・エー・エー</u> いるの。

王様は心配して、戦士さんについて、 また しょうしん エストリーク しゅうしゅう あたしのお姉ちゃん(もちろん戦士よりも、お姫様を捜しに出て行ったきりなのよ。

で、あたし、修行を終えて帰って来たんだけど・・・。

. . . . 『えっ! こんどはあたしが行く番ですって~!』

だって、あたしこの間お免状もらったばかりのかけだしですよォ。実戦経験もないし、魔力の認定試 験も 3回も落ちちゃったし・・・

あ~ん! あたしどうしたらいいのかしら・・・。

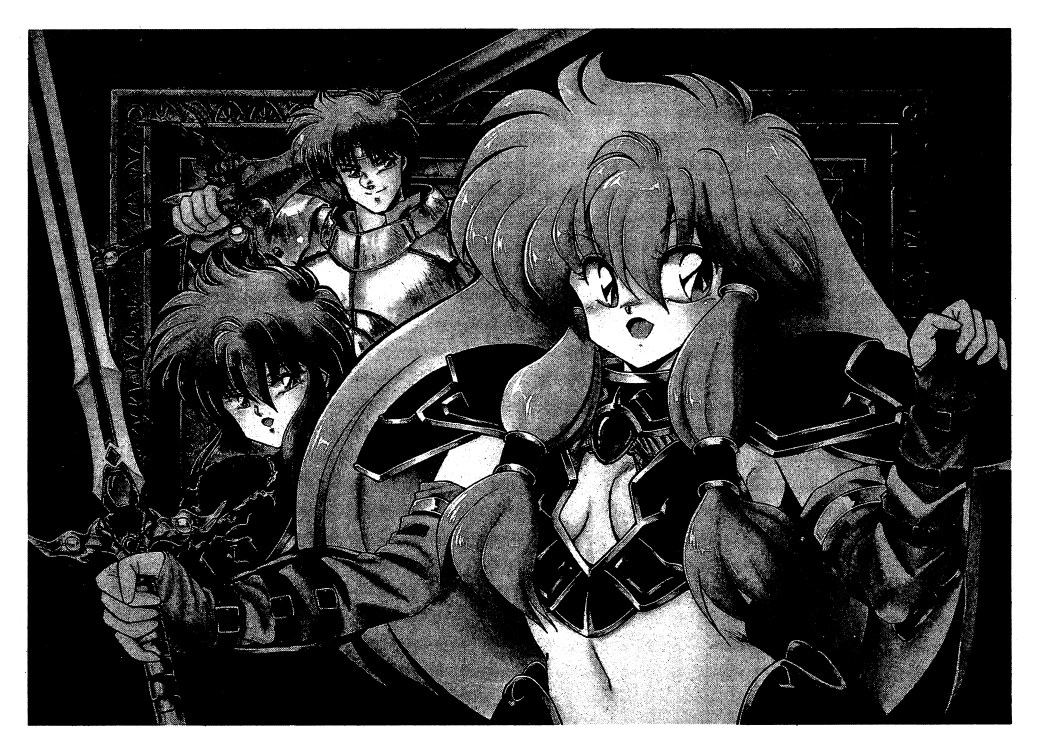

# 主な登場人物

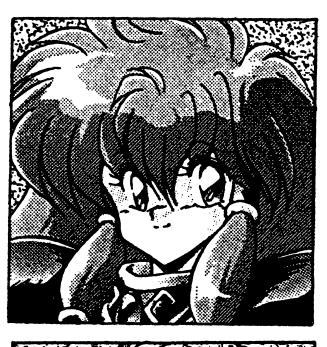

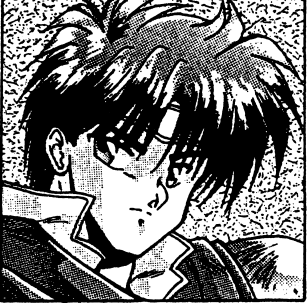

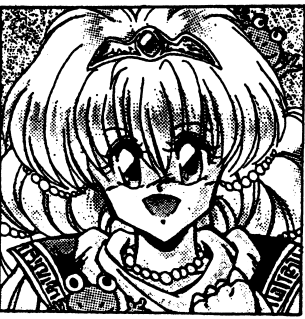

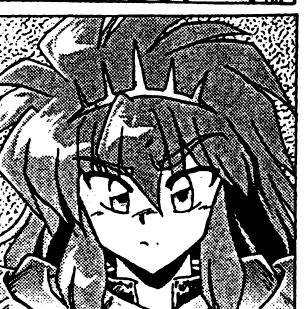

# シャミー

このゲームの主人公。戦士の家系を継ぐために一生懸命修行 して3度も魔術の認定試験に落ちながらも、なんとか戦士と して認められた。修行を終えて帰ってきたと思ったら、いき なりお姫様救出を言い渡されてしまうが、持ち前の明るさで 「なんとかやってみよう!」と頑張る。元気一杯の18才。

# ヴィガ

シャミーの幼馴染み。戦士になりたいという夢を世襲の壁に 阻まれ、島を捨てて出て行くが、恵まれた体格と天性の運動 神経のよさを外の世界で開花させて戻ってくる。お調子者で 綺麗な女性に弱い。ちなみに魔法はじぇんじぇん使えない。

# アイリィ姫

ちゃめっ気たっぷりの王様の末娘。遊びたい盛りで、町の女 の子とちょくちょく遊びまわっている。10年後ぐらいが楽 しみ。

# アリク王子

王様の子供たちの中で唯一の男の子。それだけに世継ぎを期 待されているが、毎日毎日他のお姫様や侍女にちょっかいを 出して遊んでいるという。いじわるっぽい。

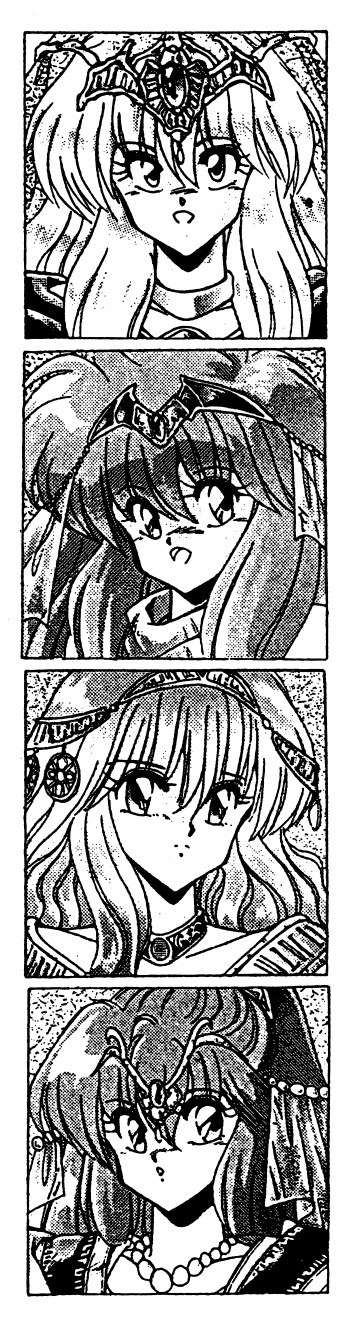

# ジーナ姫

王様の次女。少々気分屋だが、おすましした姿は今は亡き王 妃に似ているという。現在20才。そろそろお年頃のお姫様

# ティム姫

多感な16才のお姫様。泣き虫、甘えん坊。アイリィ姫が産 まれてからは特にその傾向が強くなったとか。誰かにかまっ てもらいたくてしょうがないのでしょうね。

# ジェニファ一姫

22 いたというしっかり者。もうそろそろ他の王家にお嫁に行く 頃合いでしょうか?

# オミ姫

3 切っていないようです。

# 初心者のためのR P G講座

ここでは初めてパソコンゲームをされる方や RPG(ロールプレイングゲーム)を今日初めてすると いう人のために分かりやすくパソコンゲームにおける Rp Gとはどういうものかを説明します。

#### eRPGとは?

RP Gはパソコンゲームのジャンルの中の一つで、シミュレーションゲームと共に多くのファンを 持つ、人気のあるゲームジャンルです。 持つ、人気のあるゲームジャンルです。

最近ではこのRPGも多岐に渡り、複雑なものがたくさん出てきています。

これからは『プランマーカー』を基準に説明して行きます。

#### ●『ブランマーカー』はファンタジーの世界 ・『フランマーカー』はファンタジーの世界

『プランマーカー』は剣と魔絵の世界、そしてめくるめく官険の世界です。 絶大な破壕カを持つ攻撃魔法は、がむしゃらに剣だけで戦っても勝てない強敵をも打ち砕く、有効な 武器となるはずです。また、傷ついた身体を癒す回復魔法は冒険の途中で何度となく使うことになる でしょう.タイミングよく魔法を使い、剣と魔法の調和をとりながら冒険を進める一一 それが『プランマーカー』の世界の楽しみ方です。

#### ●マイキャラはプレイヤーの分身です。 まプレイヤーの分身です。

プレーヤー(ゲームをする人)がマップ上の「マイキャラ」をあたかも自分の如く操り、ゲームの中で 冒険させたり、成長させたりして決められた目的を達成していく----簡単に言えばこれがRPGで す。

マイキャラは一人の場合や複数の場合などシナリオやゲームシステムで異なります。

『ブランマーカー』は「シャミー」と「ヴィガ」の冒険ですが、「マイキャラ」は便宜上、「シャミー」のキャ ラクターしか表示されていません。「シャミー」があなたの分身という訳です。 シャミーシャー シャー・シャー アーティー・シャー アーバー

#### ●冒険心をかき立てるたくさんのクエスト。

『ブランマーカー』には「だれかを探してくれ」とか、「あるものを見つけてほしい」とかいろいろなク エスト(試練や謎解き)がありますが、プレーヤーはこれらのクエストを克服していくことでゲーム を進めていくことができるのです。

#### ●冒険を通して背景世界やシナリオを味わって!

たとえば、「ヴィガ」はゲームの最初から行動を共にしているわけではなく「シャミー」の冒険の途中 で巡り合うようにシナリオが作られています。このように、シナリオはゲームの始まりからクライマッ クスのエンディングまでプレーヤーを導くように展開します。ぜひゲームを進めながら背景世界や シナリオを楽しんでくださいね。

6

#### ●戦いには報酬がある! ・戦いには報酬がある!

広い草原、奥深い森、薄暗い洞窟など、一歩町を出ると魔物や猛獣のいそうな場所がたくさんありま す。いざと言う時は勇敢に戦わなければなりません。彼らに勝てば報酬としてお金や経験値、重要な アイテムなどを手にいれることができます。

#### マイキャラ マイキャラ マイキャラ

「マイキャラ」には、できるだけリアリティを増すためにたくさんのパラメータと呼ばれる数値が設 定されています。『生命力』、『攻撃力』、『防御力』、『魔法の力』、『敵の魔法に対する防御力』、『賢さ』、『す ばしつこさ』などです。

戦いの報酬として経験値が増えると、それにともなってマイキャラのレベルが上がり、パラメータも 上がっていきます。また、何かを手にいれた時などでも上下します。

微妙に変化をしていくキャラクタ一一一マイキャラは生きていると言ってもいいでしょう。大事に してあげてくださいね!

#### ●情報を集めてサクサク進んでいこう。 ・情報を集めてサクサク進んでいこう.

事前の情報収集も戦士の大事な仕事。むやみやたらと敵を倒しているだけではゲームは進みません ι.

よ。同じ通りすがりのおじいさんでもシナリオやクエストの進行状況で話してくれることが変わるかも 知れません。重要なことを教えてくれるおじいさんがいたり、めっぽう方角に強いおねえさんがいた りします。気が付いたら、まめにみんなとお話してみてくださいね。

#### ●自分にあった武器、装備を整えて!

武器も装備も十分整えて戦いに出向くのが良い戦士の条件。お金がたまったらよく考えて良い買物 をしましょう。自分には使えない装備もあるので気を付けてくださいね。

#### ●旅支度は慎重に! ・旗支度は慎重に!

危険な旅では何が起こるか分かりません。少ない予算の中での旅支度は大変ですが、いろいろな場面 を想定して抜かりのない準備をしましょう。毒消しゃウオツカはもしもの時の必需品です。

#### ●セーブとロードを上手に使って!

セーブは今の状態を次にやる時までディスクの中に保存してくれる機能です。 また、ロードは以前に保存しておいたところから始めるための機能です。 危ないなと思ったらすかさずセープをしておきましょう。ちょっとのミスで失敗しでもロードすれ ば、また続きから始められます。

#### ●冒険、冒険、また冒険! ・冒険、官陵、また冒験!

楽しい冒険また冒険!楽しい冒険また冒険!それが『ブランマーカー』の世界です。 あなたがきっと立派な強い戦士になれますように一一。

#### 起動のしかた 起動のしかた

『プランマーカー』のゲームをプレイする時は、必ず次のやり方に従って起動してくださいね。

## ●PC-9821シリーズ(CD-ROM版)

 $\cdot$ 98 MULT i (9821/Ce)

 $\cdot$  9 8 MATE (A p / A s / A e)

#### ゲームの起動  $\sim$   $\sim$   $\sim$   $\sim$   $\sim$   $\sim$   $\sim$   $\sim$

#### ●ゲームディスク(起動/セーブ用ディスク)の作成

ゲームディスクとはゲーム起動用のディスクでセーブ用にも使用します。これよりその作成につい てお客様のハード構成によりそれぞれ説明します。

ゲ'ームディスク用にフロッピーディスクを一枚ご用意ください。できるだけ新品のディスクをご用 意ください。フロッピーディスクは使い古しでも問題有りませんが中のデータは全て消去されます のでご注意ください。 のでご注意ください。

#### ●「フロッピーディスクからのゲームディスク(起動/セーブ用ディスク)作成」

- お使いの機種をご確認の上、下記のものをご用意下さい。<br>★98MULTi(PC-9821mode1 S1/Ce model S1)
- 98MULTi添付の「日本語M S -D 0 S (Ver5. OA H) Jの# <sup>1</sup>と# 2のディスク (C <sup>e</sup>は起動用デ、イスク)
- $\star$ 98 MATE (A p · A s · A e /U 2 · M 2)

「日本語M S-D 0 S (Ver5. OA)」の運用ディスク# 1

- 「日本語M S -D 0 S CD ROM Ex t e n s i o n s Ver2. OB以降」
- \*『プランマーカー』インストールディスク

女『プランマーカー』ゲームディスクラベル

※「日本語M S D0 S (Ver5. OA)」のディスクは、展開済みで 98MAT Eに添付されているアッ プグレードディスクでアップデート済みのものをお使い下さい。

また「日本語MS-DOS CD-ROM Extensions Ver2.0B」は、あらかじめ「日本語 MS-DOS (Ver5.0A)」の運用ディスク#1に組み込んである場合には必要ありません。

周辺機器、本体の順に電源を入れ、「日本語MS-DOS (Ver5.0A)」の運用ディスク#1をドライ ブ1に入れて、リセットボタンを押してください。 に入れて、リセットボタンを押してください。

メニューが起動した場合には、「 STO Pキー」を押してメニューを終了させて、A >の状態にしてく ださい。

DOSシェルが起動した場合は「GRPHキー」+「f・4キー」を押して、A>の状態にしてください。 この時、ドライブ 1 (その時のフロッピードライブの一番目)が、A >であることを確認してください。 次に、添付のインストールディスクをドライブ 1 (その時のフロッピードライブの一番目)に入れ

A>BR CDF リターン

と、入力してください、ゲームディスク(起動/セーブ用ディスク)作成プログラムが起動しますので、 後は画面の指示にしたがってください。

出来上がったゲームディスクにはゲームディスク(起動/セーブ用)ラベルを貼り、書き込み可能にしておいてください。

これで キノ マイ・ソー イン・シー イン・シー イン・シー アイ・シー アイ・シー アイ・シー アイ・シー アイ・シー アイ・シー アイ・シー アイ・シー アイ・シー

 $X$ BR CDF. EX Ett

9821CD-ROM専用FD上ゲームディスク (起動/セーブ用ディスク)作成プログラムです。 N E C製のCD-ROMドライプをお使いで、CD-ROMエクステンションズ(NECCD.S YS/MSCDEX.EXE)がゲームディスク(起動/セーブ用ディスク)作成に使用するMS-D OS 5. 0 Aに組み込まれている場合は、ゲームディスク(起動/セーブ用ディスク)に自動的にCD -ROMエクステンションズが組み込まれゲームでCD-ROMが使えるようになります。

また、NE C製以外のCD-ROMドライブをお使いの方は、ゲームディスク(起動/セーブ用ディスク)の作成後にCD-ROMエクステンションズをそのドライブのマニュアルを参照してゲーム スク)の作成後にディスク(起動/セーブ用ディスク)に組み込んでください。 ディスク(起動/セーブ用ディスク)に組み込んでください。

なお、その際CD-ROMドライブはQドライブになるように設定してください。

NE C製のCD-ROMエクステンションズを組み込んだ場合は以下のように設定されます。

CONFIG.SY Sの中の 2

DEVICE=NECCD. SYS  $/D:CD_101$ 

LASTDRIVE=Q

AUTOEXEC BATの中の 1

 $MSCDEX$  /D:CD 101 /L:Q

NE C製以外のCD-ROMドライプをお使いの方は、同様の意味になるよう設定してください。組み込み方法や、CD-ROMドライプの動作での問題はそのドライプのメーカーにご相談くださ $\mathbf{v}$ 

#### ●「ハードディスクからのゲームディスク(起動/セーブ用ディスク)作成」

お使いの機種をご確認の上、下記のものをご用意下さい。<br>★98MULTi(PC-9821 modelS2/Ce modelS2)

特に必要なものはありませんが、工場出荷時にハードディスク内にインストールされていたファ イルが、削除や移動されていますとゲームディスク(起動/セーブ用ディスク)は作成できません。<br>★98MATE(Ap・As・Ae/U7(W)・U8(W)・U9(W)・M7(W))

「日本語MS-DOS CD-ROM Extensions Ver2.0B以降」

★『ブランマーカー』インストールディスク

★『ブランマーカー』ゲームディスクラベル

※工場出荷時にハードディスクにインストールされていた「日本語MS-DOS (Ver5.0A)」のファ イルを削除したり移動したりしていると、ゲームディスク(起動/セーブ用ディスク)は作成できま せん。

※あらかじめ「日本語MS-DOS CD-ROM Extensions Ver2.0B」をハードディ スクにインストールしておいてください。

周辺機器、本体の順に電源を入れ、ハードディスクから「日本語MS-DOS(Ver5.0A)」を起動し てください。

メニューが起動した場合には、「STOPキー」を押してメニューを終了させて、A>の状態にしてく ださい。

DOSシェルが起動した場合は「GRPHキー」+「f・4キー」を押して、A>の状態にしてください。 次に、インストールディスクをドライブ1(その時のフロッピードライブの一番目)に入れ

A>[FDD1]: リターン ([FDD1]にはドライブ1の論理ドライブ名が入ります)

 $[FDD1] > BR$  CDH  $J/I$ 

と、入力してください。

ゲームディスク(起動/セーブ用ディスク)作成プログラムが起動しますので後は画面の指示に従っ てください。

出来上がったゲームディスクにはゲームディスク(起動/セーブ用)ラベルを貼り、書き込み可能に しておいてください。

これでゲームディスク(起動/セーブ用ディスク)が完成です。

#### **XBR** CDH. EXER

9821CD-ROM専用HDD上ゲームディスク(起動/セーブ用ディスク)作成プログラムです。 ※論理ドライブとは仮にハードディスク内を「A」、「B」とパーティションで区切っていた場合「ドラ イブ1」は「C」になると言うドライブの呼称方法です。

パソコン本体が元々持っている「ドライブ1」、「ドライブ2」等の呼称ではなく、パソコンを利用する ユーザー(この場合はお客様)の任意によりハード'ディスクや外接のサイズ違いのドライブ等を付け た場合にMS-DOSレベルから呼ぶ「ドライブA」「ドライブB」等を言います。

#### ●ハードディスクインストール

周辺機器、本体の順に電源を入れ、「ハードディスクからのゲームディスク(起動/セーブ用ディスク) 作成Jで作成したゲームディスク(起動/セーブ用ディスク)をドライブ 1(その時のフロッピードライブの一番目)に入れて、リセットボタンを押してくださし、。

初回起動時のみハードディスクインストールのメニューが表示されますので、ハードディスクインストールをされる方は、このメニューを選択してください、ハードディスクインストールプログラム が起動します、後は画面の指示にしたがってください。 が起動します、後は画面の指示にしたがってください。

※本ノノトワエ/をハートアイストールして使用する除、お客さまの操作ミスによりハー ドディスク上のソフトウェアあるいはハードウェアに障害が生じても弊社では一切の責任を負いかねますのでご了承ください。

※ハードディスクへのインストールにはCD-ROM版の場合空き容量が約6Mバイトぐらい必要 です。  $\cdots$ 

作業前に空き容量を確認してください。 作業前に空き容量を確認してください。

※一部ハードディスクでは仕様上動作しない場合があります。その際は、ハードディスクへのインス トールはせず、フロッピーディスクから起動してください。

#### ●ゲームの記動法 ・ゲームの起動法

周辺機器、本体の順に電源を入れてから、作成したゲームディスク(起動/セーブ用ディスク)をドライブ1、CD-ROMをCD-ROMドライブに入れてリセットボタンを押してください。 ハードディスクにインストールした場合にも上記と同様です。

ゲーム起動直後のDOロゴ表示後のメニュー

オープニング オープニング

- ロード コンピュータ しょうしょう しゅうしょう
- おまけ . . . . . .
- 

モード<br>-<br>[モード]選択時のメニュー内容

ボイス

テキスト

\*モードの初期状態は「ボイス」です。

※ゲームディスク(起動/セーブ用ディスク)を作成した時のドライブ構成を変更した場合には、そ**ライブ・サイブ 開かく けいへいこう ライブ・サイブ (定動/アーセーブ 用ア**イブリング いちん 連動/レクタ くる る場合がありますので、ご注意下さい。

# ●FMTOWN Sシリーズ(Marty対応)

#### ●ゲームを始める前に

このゲームで遊ぶためにはセーブ用の「ゲームディスク」が必要です、2 HDのブランクディスク(未 使用のフロッピーディスク)をご用意ください。

ご用意されたブランクディスクを使用して、Town sシステムソフトウェアの「ディスクの初期化 1. 2MJでゲームディスクを作成してください。

また、『Marty』でゲームをされる方は『Marty』の補助メニューの「データフロッピーの作成」 でゲームディスクを作成してください。

作成したゲームディスクには、添付のゲームディスク(起動/セーブ用ディスク)のラベルをお貼り ください。

※作成したゲームディスクは「書き込み禁止」にしないでください。

#### ●ゲームの起動法

周辺機器、本体の順に電源を入れ、ゲームのCD-ROMをCD-ROMドライブに、上記の方法で 作成した「ゲームディスク」のフロッピーディスクをドライブ 0にセットしてリセットボタンを押せ ば、自動的にゲームが始まります。 . ページ マン・シーク こうしゃ しゃくしゃ

ゲーム起動直後のDOロゴ表示後のメニュー

- オープニング
- $n k$ ・ ロード
- おまけ
- モード

モード[モード]選択時のメニュー内容

ボイス

テキスト

\*モードの初期状態は「ボイス」です。

#### **●ハードディスクへのインストール**

このゲームは、ハードディスクに対応していますので、ハードディスクをお持ちの方はインストールされると、より快適に遊べます。

ハードディスクへのインストール方法は次のとおりです。

ハードディスクから『Town sシステムソフトウェアV 2. 1』を起動し、「プランマーカー」のCD -ROM CD-ROMドライブにセットして、Q ドライブ(CD-ROMドライブ)のアイテムウインドウを開くと、「HDインストー/レ」というアイテムがありますので、それを実行してください。その後は画面の指示にしたがってください。インストールをするドライブにサプディレクトリ¥ 8RANを目動的に作成しゲームに必要なファイルを全てそこに転送します。

そしてサプディレクトリ¥ BRANの中にある「BRAN. BATJというファイルがありますので、これをマイテム こうしゃ こうしゃ こうしゃ こうしゃ こうしゃ こうしゃ

アイテム登録をする時には アイテム登録をする時には

> アプリケーションアプリケーション V1.1

ディレクトリ移動 あり ディレクトリ移動あり

と設定してください。

もし、インストールしたハードディスクドライブが、『Town sシステムソフトウェア』の起動ドライブでない場合は、パラメータに『Town sシステムソフトウェア』が存在するドライブを"半角英字1文字+半角「:」"で設定してください。

(例: Dドライブに存在するなら半角文字で、D:というように設定する)

#### ●ハードディスクからの起動方法

ゲームを始めるには、通常の起動方法と同様に、セーブ用の「ゲームディスク」が必要です。

<・ゲームを始める前に>で説明した方法で作成したディスクをご用意ください。

周辺機器、本体の順に電源を入れ、ハードディスクから『TownsシステムソフトウェアV2.1』 を起動し、「プランマーカーJのCD-ROMをCD-ROMドライブに、作成した「ゲームディスク」 のフロッピーディスクをドライブOにセットしてから登録されたアイテムを実行すれば、自動的に ゲームが始まります。 ゲームが始まります。

※本ソフトウェアをハードディスクにインストールして使用する際、お客さまの操作ミスによりハー ドディスク上のソフトウェアあるいはハードウェアに障害が生じても弊社では一切の責任を負いかねますのでご了承ください。

※ハードディスクから起動する場合はメモリが 4MB以上必要です。

※ハードディスクへのインストールには空き容量が約 6 Mバイト以上必要です。

作業前に空き容量を確認してください。

※ハードディスク上で起動されている『Townsシステムソフトウェア』に、下記の「機能」が組み 込まれていますと、正常にゲームが起動しない場合があります。

できるだけ「機能」を解除してゲームを起動してください。

ハードコピー サイドワーク フルカラーカード タブレット ICメモリカード サウンドメッセージポケットビデオモード

#### ●PC-9821シリーズHDD専用FD版

『プランマーカー』ではより多くの方にお遊びいただくために 98 2 1 HDD専用版も発売致して . . . . . .

この製品には以下のものがあります。

- - - - -フルセット サブセット+ P CMキット(拡張F M音源、音声対応)

サブセット ゲーム本体(拡張F M音源対応)

PCMキット PCM音声データ(要サブセット)

#### ●「ハードディスクからのゲームディスク(起動/セーブ用ディスク)作成」

お使いの機種をご確認の上、下記のものをご用意下さい。

 $*9$  8 MATE

 $(A_D \cdot A_S \cdot A_e$  / U 7 (W)  $\cdot$  U 8 (W)  $\cdot$  U 9 (W) $\cdot$  M 7 (W)) でHDDが外接内蔵を問わず接続され ているもの

※工場出荷時にハードディスクにインストールされていた「日本語MS-DOS (Ver5.0A)Jのファ イルを削除したり移動したりしていると、ゲームディスク(起動/セープ用ディスク)は作成できま せん。

周辺機器、本体の順に電源を入れ、ハードディスクから「日本語M S D0 S (Ver5. OA)」を起動し てください。

メニューが起動した場合には、「STOPキー」を押してメニューを終了させて、A>

の状態にしてください。

DO Sシェルが起動した場合は「GRPHキー」+「 f 4キー」を押して、A>の状態にしてください。 次に、ディスクAをドライブ1(その時のフロッピードライブの一番目)に人れ

A>[FDD1]: リターン ([FDD1]にはドライブ1の論理ドライブ名が入ります)

[FDD l]>BR\_HD D リターン

と、入力してください。

ゲームディスク(起動/セーブ用ディスク)作成プログラムが起動しますので後は画面の指示に従っ てください。

出来上がったゲームディスクにはゲームディスク(起動/セーブ用}ラベルを貼り、書き込み可能に しておいてください。

これでゲームディスク(起動/セープ用ディスク)が完成です。

 $X$ BR HDD.EX E $t$ 

9821HDD専用ゲームディスク(起動/セーブ用ディスク)作成プログラムです。

※「日本語M S - D O S (Ver5.0A)」を別途購入された場合は、必ず 9 8 M A T E 添付の「アップグ レードディスク」でアップデートしてください。正しくアップデートがされていない場合はフロッピー ディスクを認識できない場合がありますのでご注意ください。

#### ●ハードディスクインストール .ハードディスクインストール

周辺機器、本体の順に電源を入れ、「ハードディスクからのゲームディスク(起動/セーブ用ディスク) 作成」で作成したゲームディスク(起動/セーブ用ディスク)をドライブ 1(ページの) マンクリック アイ・プライバー イブの一番目)に入れて、リセットボタンを押してください。

初回起動時のみハードディスクインストールのメニューが表示されます。後は画面の指示にしたがってください。 - - - - -

※『プランマーカー』HDD専用版をハードディスクヘインストールするにはサブセットで約 6Mイトぐらい、○、PCMキットでは約10Mバイトぐらい必要です。

簡易インストーラでは画面で注意を促しますが、作業前に空き容量を確認することをお勧めします。

#### ●ゲームの起動法 ・ゲームの起動法

周辺機器、本体の順に電源を入れてから、作成したゲームディスク(起動/セーブ用ディスク)をドライブ 1に入れてリセットボタンを押してください。

自動的にゲームが立ち上がります。

ゲーム起動直後のDOロゴ表示後のメニュー

オープニング オープニング

 $n - k$ - ロード・コード

おまけ

モード

モード[モード]選択時のメニュー内容

ボイス

テキスト

\*モードの初期状態は「ボイス」です。

※ゲームディスク(起動/セーブ用ディスク)を作成した時のドライブ構成を変更した場合には、そ のドライブ構成で作成されたゲームディスク(起動/セーブ用ディスク)ではゲームが起動しなくなる場合がありますので、ご注意下さい。 る場合がありますので、ご注意下さい。

※ゲームディスク(起動/セーブ用ディスク)を使用せず、直接ハードディスクからゲームを起動す ることも可能ですがその場合はゲームディスク(起動/セーブ用ディスク)内のAUTOEXEC. BAT CONFIG.SY Sをよく参照し、お客様の責任の範囲で行ってください。

なお、この場合でもゲーム中のデータのセーブはドライブ1のフロッピーディスクに行われますの でご注意ください。

# セーブ、ロードについて

# ●セーブについて

冒険の記録は、シリアの家(スタート地点のすぐ上の建物)に入るか、「寝袋」を使うことでディスクに セーブすることができます。

3つのデータエリアのうち、好きなところを選んでセーブしてください。

# ●ロードについて

冒険の記録がディスクにセーブされている場合は、「ロード」コマンドで前回セーブした続きからゲー ムを再開することができます。

オープニング中にスペースキー(9821版)かパッドのAボタン(TOWNS版)を押すか「システ ム」コマンドの「ロード」を選択すると出ます。

「ゲームをロードしますか?」の質問でYを選び、目的のセーブデータの入ったエリアを選択してく ださい。

※セーブデータの入っていないエリアをロードするか、質問でNを選択すると、初めからゲームがス タートします。

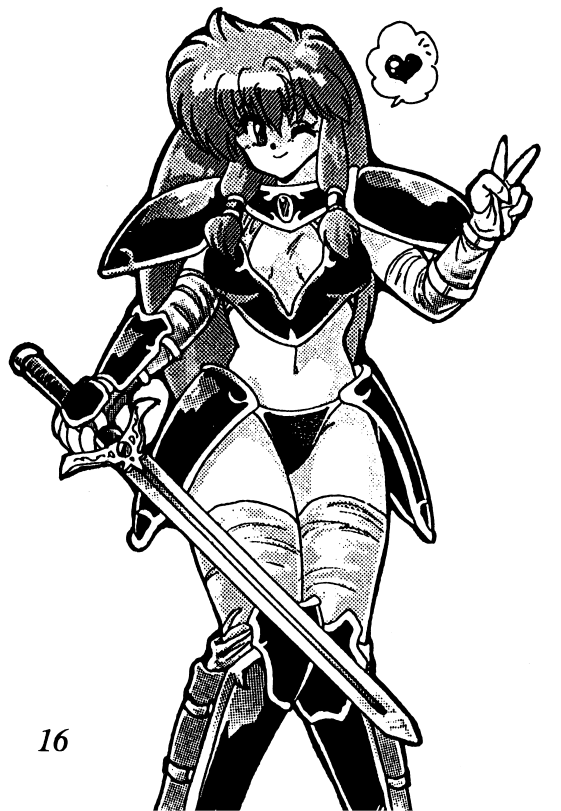

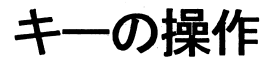

『プランマーカー』では次のキーを使って操作します。いくつかの中から自分の使いやすいものを選んでくださいね。 . . . . . . . .

なお、FM-TOWNSはTOWNSパッドのみに対応しています。

#### 移動画面では  $\bullet$  and  $\bullet$  and  $\bullet$  and  $\bullet$  and  $\bullet$

#### ●キャラクターの移動 ・・・・・・・・・・・・・・

カーソルキ一、カーソルキー、TOWNSパッドーーーー↑、↓、←、→  $--8, 2, 4, 6$ 

\*それぞれのキーで、キャラが上下左右に移動します。

#### ●コマンド表の開閉 .コマンド表の開閉

キーボード一一一一一一一一一 Es Cキ一、またはテンキーのOTOWN Sパッド一一一一一一 Bボタン

\*一度押すとコマンド表が開き、もう一度押すと閉じます。

#### ●コマンドの選択 .コマンドの選択

カーソルキ一、 TOWN Sパッド一一 ↑、↓ $-8, 2$ 

\*それぞれのキーで、コマンド選択枠が上下に移動します。

#### ●コマンドの決定 .コマンドの決定

キーボード一一一一一一一一一スペースキーまたはリターンキーTOWNSパッドーーーーーーAボタン

 $\frac{1}{2}$  .  $\frac{1}{2}$  .  $\frac{1$ 

#### ●コマンドのキャンセル .コマンドのキャンセル

キーボードー← 一一 ES Cキ一、またはテンキーの O TOWNSパッドーーーーーーBボタン

\*キーを押すとコマンドをキャンセルするか、 1 つ前のメニューに戻ります。

#### ●Y/N選択の場合

\*データをセーブする時などは、確認のためY/Nを聞いてきます。

#### 選択カーソルの移動

カーソルキー、TOWNSパッドーーーー←、→ テンキーーーーーーーーーーーーーーー 4.6

\*それぞれのキーで、選択カーソルが左右に移動します。

#### コマンドの決定

キーボードーーーーーーーーースペースキーまたはリターンキー TOWN S  $\lambda^3 y$  F - - - - - - A  $\vec{x}$  A  $\vec{y}$ 

コマンドのキャンセル

キーボードーーーーーーーー ESCキー、またはテンキーの0

 $T$ OWN S  $\lambda^3$ ッド - - - - - - - B ボタン

# 戦闘画面

#### ●コマンドの選択

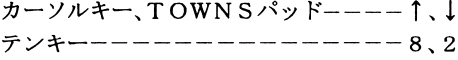

\*それぞれのキーで、コマンド選択枠が上下に移動します。

#### ●魔法一覧の切り替え

カーソルキー、TOWNSパッドーーーー←、→  $4, 6$ 

\*使える魔法が1画面に収まらない時は、それぞれのキーで一覧を切り替えます。

#### ●モンスターの選択

カーソルキー、TOWNSパッドーーーー←、→  $4, 6$ 

\*それぞれのキーで、モンスター選択枠が左右に移動します。

#### ●コマンドの決定

キーボードーーーーーーーーースペースキーまたはリターンキー TOWNSパッド------/

\*キーを押すとモンスターの選択に移るか、次のメニューに移ります。

#### ●コマンドのキャンセル

ESCキー、またはテンキーの0 TOWNSバッド------E

\*キーを押すと、そのコマンドの1つ前のメニューに戻ります。

#### コマンドについて コマンド こうしゅう こうしょう こうしょう こうしょう こうしょう

『プランマーカー』の、ゲーム中に使えるコマンドの説明をします。移動画面と戦闘画面ではコマンド の内容が違うので注意してくださいね。

## 移<sup>動</sup><sup>画</sup><sup>面</sup><sup>で</sup><sup>は</sup>

#### ●『アイテム』コマンド

持っている消費アイテムを使います。 使う相手を選択する消費アイテムでは、相手キャラクターを決定してください。

#### アイテム選択枠の移動

キーボード---------カーソルキー、またはテンキーの2、4、6、8 TOWN Sパッド一一一一一一一方向ボタン

アイテムの使用

キーボード ーーーーーーーースペースキー、またはリターンキー TOWN Sパッド - - - - - - - Aボタン

キャンセル

キーボード - ES Cキ一、またはテンキーの O

TOWN Sパ<sup>ッ</sup><sup>ド</sup><sup>一</sup><sup>一</sup><sup>一</sup><sup>一</sup><sup>一</sup> Bボタン

#### ●『魔法』コマンド

知っている回復魔法を使います。

かける相手を選択する魔法では、相手キャラクターを決定してください。

#### 魔法選択カーソルの移動

キーボード一一一一一一一一一ーカーソルキ一、またはテンキーの 2 8 TOWN Sパッド一一一 一一方向ボタン

#### 魔法の使用、キャラクターの決定

キーボード一一一一一一一一一一スペースキー、またはリターンキー TOWN SパッドーーーーーーーAボタン

キャンセル

キーボード一一一一一一 一一 Es Cキ一、またはテンキーの O TOWN S パッドーーーーーーー B ボタン

#### ●『話す』コマンド

シャミーやヴィガの会話が出ます。ゲームのヒント的な情報が出る時もあります。

#### ●『装備』コマンド ・『装備』コマンド

アームスで武器、防具を、アイテムで装飾品を装備します。

装備を変更したい場合は、変更後の装備に選択枠を持っていき、 Aボタンを押してウインドウを閉じ てくださし、。

#### 選択枠の移動

キーボード--------カーソルキー、またはテンキーの2、4、6、8 TOWN Sパッド一一一一一一一方向ボタン

#### ウインドウを閉じる

キーボード一一一一一一一一一一スペースキー、リターンキ一、 Es Cキーまたはテンキーの O TOWN Sパッド←一一一一一一Aボタン、またはBボタン

※選択枠を移動しただけで装備は変更されています。

#### ●『ステータス』コマンド ・『ステータス』コマンド

現在のシャミ一、ヴィガのステータス、装備品のシンボルを表示します。 スペースキーやリターンキーまたはTOWNSパッドのAボタンで鍵などの持ち物アイテムを表示 します。 します。

#### ●『システム』コマンド ・『システム』コマンド

BGM ON/OF F、メッセージのスピード変更、メッセージモード(ボイス/テキスト)、データ のロードが行えます。

コマンドコマンドのキャッシュ

キ<sup>ー</sup><sup>ボ</sup><sup>ー</sup><sup>ド</sup><sup>一</sup>—————カーソルキー、またはテンキーの2、8 TOWNSパッドーーーーーーー万向ボタン

コマンドの決定

キーボード きんしゅう しゅうしょう しゅうしゅう しゅうしゅう しゅうしゅう しゅうしゅう しゅうしゅう しゅうしゅうしゅうしょう <sup>一</sup> <sup>一</sup> <sup>一</sup> スペースキー、またはリターンキー TOWN Sパ<sup>ッ</sup><sup>ド</sup><sup>一</sup><sup>一</sup><sup>一</sup><sup>一</sup> Aボタン

キャンセル

キーボード きんしゅう しゅうしょう しゅうしゅう こうしゅう こうしゅう こうしゅう こうしゅう ES Cキ一、またはテンキーの O

TOWNSパッドーーーーーーーBボタン

#### 戦闘画面では

#### ●『攻撃』コマンド

現在装備している武器で攻撃します。モンスターが複数匹いるときは、モンスター選択 カーソル(▼)が出るので、目標を選んで決定してください。

モンスター選択カーソルの移動

キーボードーーーーーーーーーーカーソルキー、またはテンキーの4、6 TOWN S パッドーーーーーーー方向ボタン

モンスターの決定 キーボードーーーーーーーーーースペースキー、またはリターンキー  $T$ OWN S  $\lambda^2$   $\lambda^2$   $\$ 

キャンセル

キーボードーーーーーーーーー ESCキー、またはテンキーの0

TOWN Sパッドーーーーーー-Bボタン

#### ●『魔法』コマンド

知っている攻撃・回復魔法を使います。魔法が1画面に収まらない時は左右のキーで切り替えてくだ さい。(回復魔法は防御魔法の中に含まれています。)

個別攻撃魔法では、モンスターが複数匹いるときはモンスター選択カーソルが出るので目標を選ん で決定してください。

かける相手を選択する回復魔法では、相手キャラクターを決定してください。

魔法選択カーソルの移動

キーボードーーーーーーーーーーカーソルキー、またはテンキーの2、4、6、8 TOWN S パッドーーーーーーー方向ボタン

魔法の使用、モンスター、キャラクターの決定

キーボードーーーーーーーーーースペースキー、またはリターンキー  $T$ OWN S  $\beta^0$ ッドーーーーーーー A ボタン

モンスター選択カーソルの移動

キーボードーーーーーーーーーカーソルキー、またはテンキーの4、6

TOWN S パッドーーーーーー方向ボタン

キャンセル

**-----ESCキー、またはテンキーの0** 

TOWN SパッドーーーーーーBボタン

#### ●『アイテム』コマンド ーー・・・ ーー

持っている消費アイテムを使います。 使う相手を選択する消費アイテムでは、相手キャラクターを決定してください。

アイテム選択枠の移動

キーボード--------カーソルキー、またはテンキーの2、4、6、8 TOWN Sパッド一一一一一一方向ボタン

アイテムの使用

キーボード一一一一一一一一一スペースキー、またはリターンキー TOWN Sパッド一一一一一一Aボタン

キャンセル

キーボード一一一一一一一一一Es Cキ一、またはテンキーの O TOWN Sパッド一一一一一一 Bボタン

#### ●『逃げる』コマンド ・『逃げる』コマンド

モンスターから逃げだします。

(必ず成功するとは限りません。また、ボスには無効なコマンドです)

# 画面の見方

『プランマーカー』は大きく分けて移動シーンと戦闘シーンから成っています。それぞれ画面の表示 が違うから注意してくださいね。 が違うから注意してくださいね。

#### 移動画面  $-$

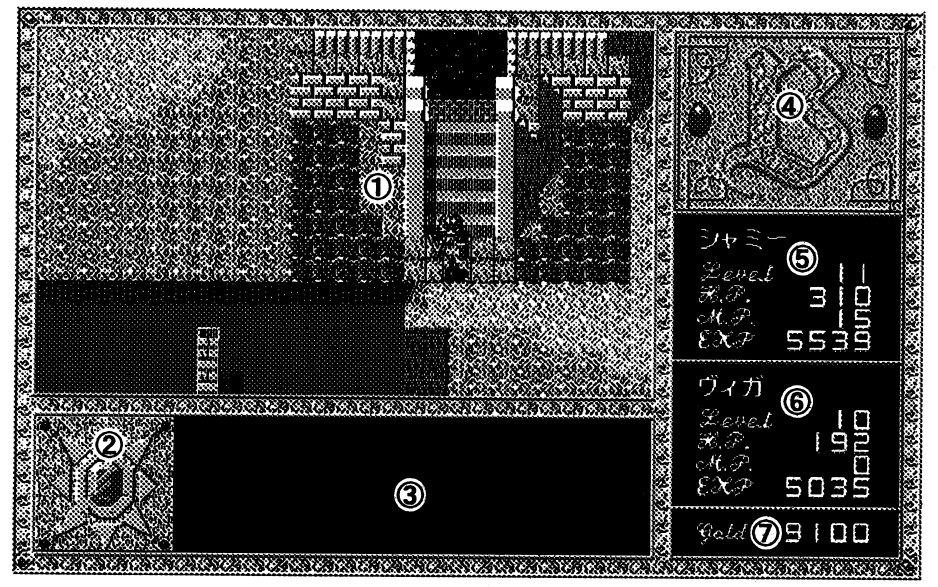

## ①スクロールエリア

ゲームマップが表示される部分です.ショップに入った時などはその場所のグラフイツクが表示さ れます。アイテムの一覧やステータスの詳細等もこの部分に表示されます。

#### ②ウインドウエリア ②ウインドウエリア

『話す』コマンドをした時や、マップ上で何か特殊なことが起きた時などに表情ウインドウが聞く部 分です。普段は飾り枠で被われています。

#### ③メッセージエリア ③メッセージエリア

人と話している時などにメッセージが表示される郁分です。大事な情報は見逃さないでね。

#### ④コマンド表開閉エリア ④コマンド衰開閉エリア

アイテムや魔法を使う時などに、コマンド表が開く部分です。普段は飾り枠で被われています。

#### ⑤ステータス表示エリア〈シャミー用}

シャミーのHP、MPなどが表示される部分です。『毒』の状態の時にはHPの残量に注意してくださ いね。

#### ⑥ステータス表示エリア〈ヴィガ用〉

グィガのHP などが表示される部分で、グィガがいない時は飾り枠で被われています。

#### Gol d表示エリア

シャミー遣の所持金の量を表示します。どんどん敵を倒してリッチになりましょう!

# 戦闘画面

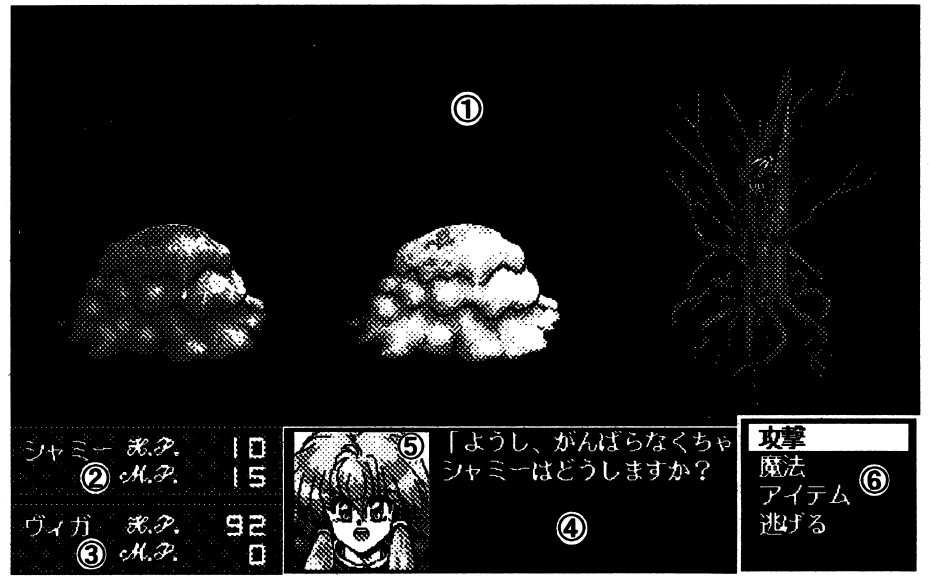

#### ①モンスターグラフィック表示エリア

遭遇した敵のグラフィックが表示される部分です。(最高3匹まで)攻撃時の選択枠やアイテムの一 覧表もこの部分に表示されます。

#### ②ステータス表示エリア(シャミー用)

HP、MPが表示される部分です。くれぐれも残量に気をつけて!HPが0 ムオーバーですよ。

#### ③ステータス表示エリア(ヴィガ用)

ヴィガのHPなどが表示される部分です。ヴィガがいない時は表示されません。

#### ④メッセージ表示エリア

ダメージや攻撃の結果などが表示される部分です。

#### ⑤ウインドウ表示エリア

コマンド入力の時に表情グラフィックが表示されます。

#### ⑥コマンド表開閉エリア

コマンド選択の際コマンド表が開く部分です。コマンドを入力した後は消えています。 RPGではキャラクターの成長も重要なイベントの1 タがあります。どんどん強くしていってくださいね!

# パラメーターについて

RPGではキャラクターの成長も重要なイベントの1つ!『ブランマーカー』では次のようなパラメー タがあります。どんどん強くしていってくださいね!

# LEVEL

現在のシャミーまたはヴィガの総合的な強さを表します。

#### EXP

経験値のことです。これがある特定の数値に達するとレベルアップします。モンスターと戦って勝つ ことで得られます。その数値はモンスターによって違います。

## HP/MAXHP

ヒットポイントの略です。シャミーまたはヴィガの体力を表します。二人のうちどちらかでもこの数 値が 0になるとゲームオーバーになります。MAXHPはその最大値で、レベルアップすると上がり ます。

#### MP/MAXMP

マジックポイントの略です。シャミーの魔力を表し、魔法を使うと減っていきます。この数値が一定 以上ないと魔法が使えません。MAXMPはその最大値で、レベルアップすると上がります。(ワィガ は魔法が使えないので0になっています。)

#### STR

ストレングスの略です。シャミーまたはヴィガの腕力を表します。レベルアップしたり装備する武器 をかえることによって数値が変化します。『攻撃』で敵に与えるダメージを左右します。

## INT

インテリジェンスの略です。魔法に関する知識の量を表します。魔法を成功させると上がっていきま す。これが高いと、それだけ高度な魔法も成功しやすくなります。

 $\sqrt{2}$ (ヴィガが0なのは魔法に対する知識が無いということです。彼がバカなのではありません!)

# STATUS

シャミーまたはヴィガの状態を表します。毒をうけたり麻痺した時などに変化します。

- **毒・・・毒をうけた状態です。戦闘シーンでは何かをした時に、移動シーンでは歩くたびにHPが減っ** ていきます。
- 痺・・・モンスターの特殊攻撃で体が麻痺し、満足に動けない状態です。戦闘シーンで『攻撃』コマンド が使えなくなります。
- 封・・・モンスターの特殊攻撃や、呪われたアイテムを持っているために魔法が封じられている状態で す。移動シーン、戦闘シーン共『魔法』コマンドが使えなくなります。 モンスターが原因の場合、逃げるか、特殊攻撃をしてきたモンスターを倒すことで元に戻りま す。

乱・・・モンスターの特殊攻撃や、呪われたアイテムを持っているために頭が混乱している状態です。 戦闘シーンで『攻撃』をした時、その鉾先が自分や仲間に向くことがあります。 モンスターが原因の場合、逃げるか、特殊攻撃をしてきたモンスターを倒すことで元に戻りま す。

呪・・・呪われたアイテムを持っているために、キャラクターが呪われている状態で、アイテムによっ て症状がまちまちです。

#### DEF

ディフェンスの略です。シャミーまたはヴィガの防御力を表します。レベルアップしたり、装備する 防具をかえることによって数値が変化します。敵から受ける通常攻撃のダメージ値を左右します。

#### MGR

マジックレジスタンスの略です。シャミーまたはヴィガの魔法に対する防御力を表します。レベルアッ プすると上がり、敵から受ける魔法攻撃のダメージ値を左右します。

### DEX

デクスタリティの略です。シャミーまたはヴィガの器用さや敏捷さを表します。レベルアップすると 上がります。『攻撃』の際の命中率や先制攻撃の確率などに影響します。

装備について

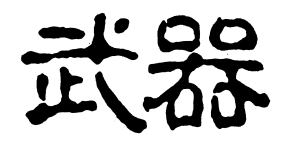

『ブランマーカー』で出てくる武器、防具の一覧です。キャラクターが強く なったら、それに見合う装備をさせてくださいね。 シャミーとヴィガとで装備できる武器の種類が違います。シャミーは軽 めの剣の類を、ヴィガは重い斧の類を装備することができます。

▶シャミ一用 ・シャミー用

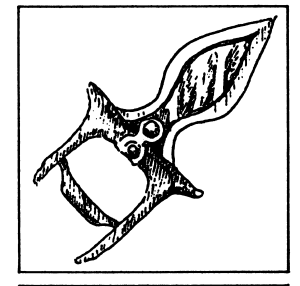

カタール カタール 柄がなく、どちらかといえば突き刺すようにして使う短剣の一種です。シャ ミーが初めから装備している武器です。

グラディウス ゲラディウス

接近戦で使いやすい、ショートソードの類です。長剣より攻撃力は劣るも のの、安価なので序盤戦では強い味方になるでしょう。

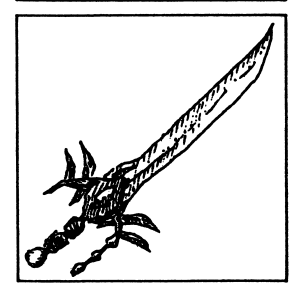

エピルズソード

必ずクリティカルヒットになるけれど、その度にHPが減っていきます。 拾うと現われてしまい、『清めの泉』の水で清めるまでは外せなくなって しまいます。

#### ディスペルソード

エビルズソードの本来の姿で、長剣の中で最も軽い物です。中盤の戦いで お世話になることでしょう。

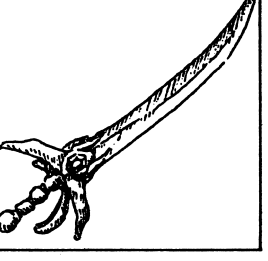

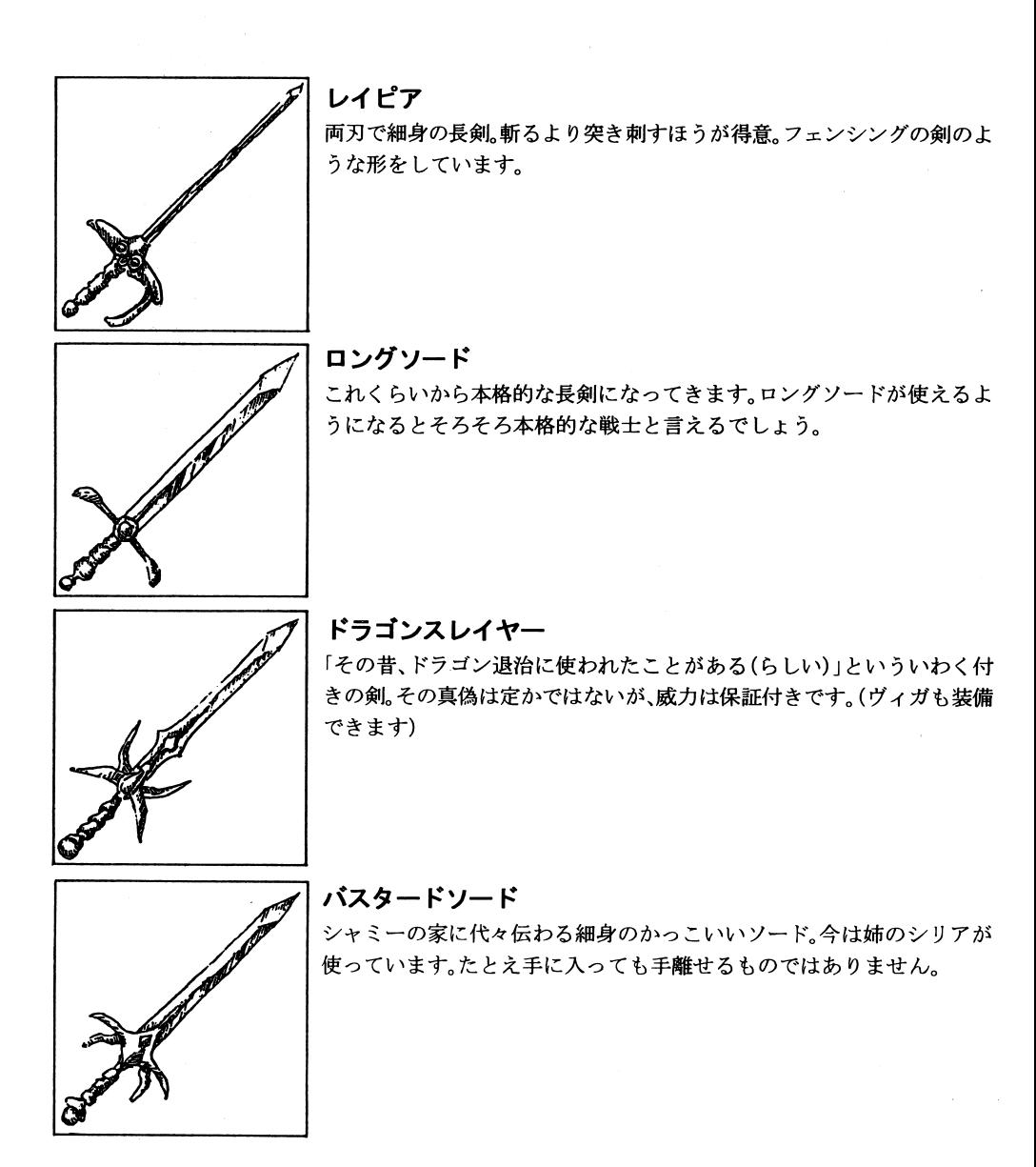

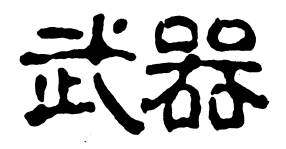

●ヴィガ用 - - - - - - - -

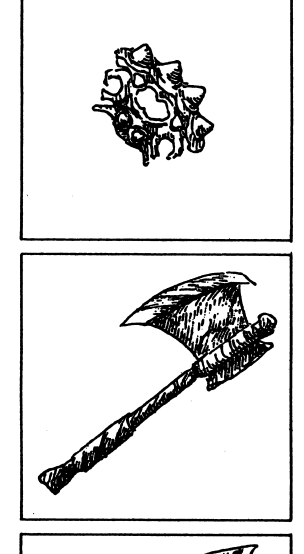

#### ブラスナックル - - - - - - -

拳に付けて殴るための武器。剣などに比べて小さいが腕力のある人間 が使った時にはかなりの威力がある。ヴィガが初めから装備している 武器です。

ハンドアックス ハンドアックス

片手用の小斧です。純粋な戦闘用ではないですが、使いやすく威力も あるので重宝するでしょう。

ハルバード

長いポールの先に、重たい刃が付けられた武器です。このあたりから 本格的な武器となってきます。

F

## モーニングスター

扱いが難しく価格が高い分、武器としての破嬢カもかなり高くなって います。プンプン振り回して敵を撲ちのめしましょう。(混乱して自分 に当てないように気をつけてね!)

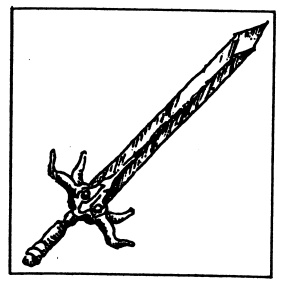

# ブロードソード

幅広の長剣。かなり重いので、片腕で持てるなんて人は滅多にいないと思シ・・・・ かいると・ ノ よ ノ は 叩 ヽ こ ヾ ノ 此 ヾ ノハ に 且 ヽ は ソ ま り 。

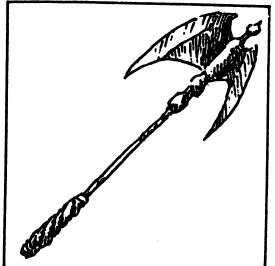

## ジェイソンズAx

凄まじい怨念に取り懸かれ、パカ高い攻撃力を身につけた斧です。拾うとショ・・・・ こんしょう いちゅう いちゅうかん しゅうしょう しょう てしまい。 この鉢先は 自分に向い にちほう にほうかい いかもし れません。

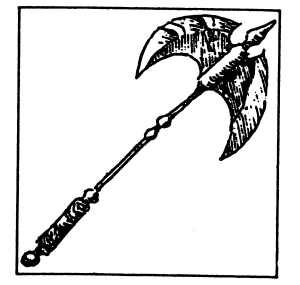

#### バトルアックス

ジェイソンズA X の本来の姿で、ヴィガ用の最強装備。ジェイソンズA X の攻撃力が自分の思うままになります。

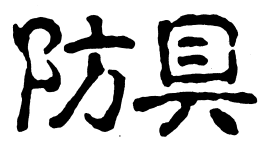

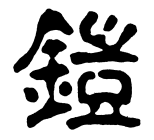

鑑、盾共にほとんどが二人のうちどちらでも装備可能ですが、一部の物はシャミー用、 ヴィガ用となっていますから注意してくださいね。

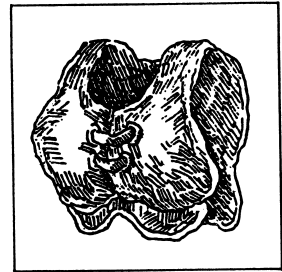

#### レザーブレスト ー・ノー・フレー

皮をなめして作つに胸当ててす。シャドー ヒノイガが のシャン製品 ひこ いる鎧です。

フレストメイル 何枚かの鉄片をリングでつないだ胸当てです。鐙と呼ぶには貧弱ですが、 初めはこれくらい欲しいところです。

チェインメイル

鎖かたびらのことです。この辺になってとりあえず上半身全体を被える ようになります。

#### メタルスケイル

全体を鱗型の金属片で被われた鎧です。これとラウンドシールドのセッ トなら、少しくらい遠出しでも大丈夫でしょう。

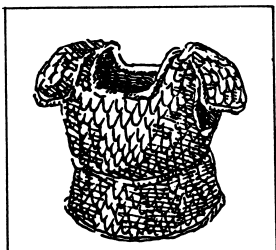

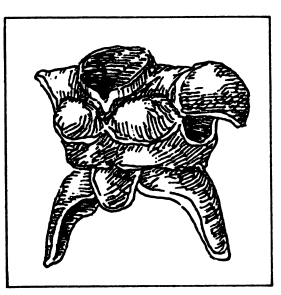

## プレートメイル

戦士たるもの、必ず装備したい全身鎧です。価格に見合うだけの防御力は あります。

## クリスタルクロス

ゆがみのない質の揃った金属に、クリスタルのもつ神秘的な力を加えて 作った高級な鎧。見た目にも素晴らしい物です。

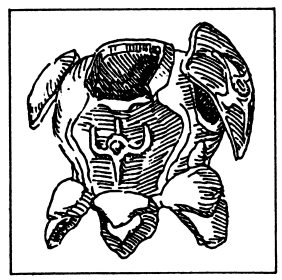

#### ホーリィプレート ・・・ マー・マー・マー・

クリスタルと銀を基本とした魔法元素の同位体から純結晶を作り、それ を加工して作られたプレートメイルの最高級品。あきれるほど軽く、全体 に髪の毛ほどの細かい線で幸福の呪文が掘られています。シャミー用の 装備です。

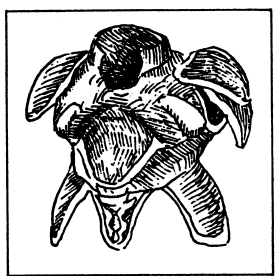

#### プレシャスアーマー

全身を被うスーツアーマーの最上級型。煉金術の偶然が生み出した、黒水 品と紅黄金の合金を惜しみなく使っています。防御力は素晴らしいが、そ の分やたらと重く、無骨な男でなければ装備できないのが悲しいところ。 当然ヴィガ用です。

盾

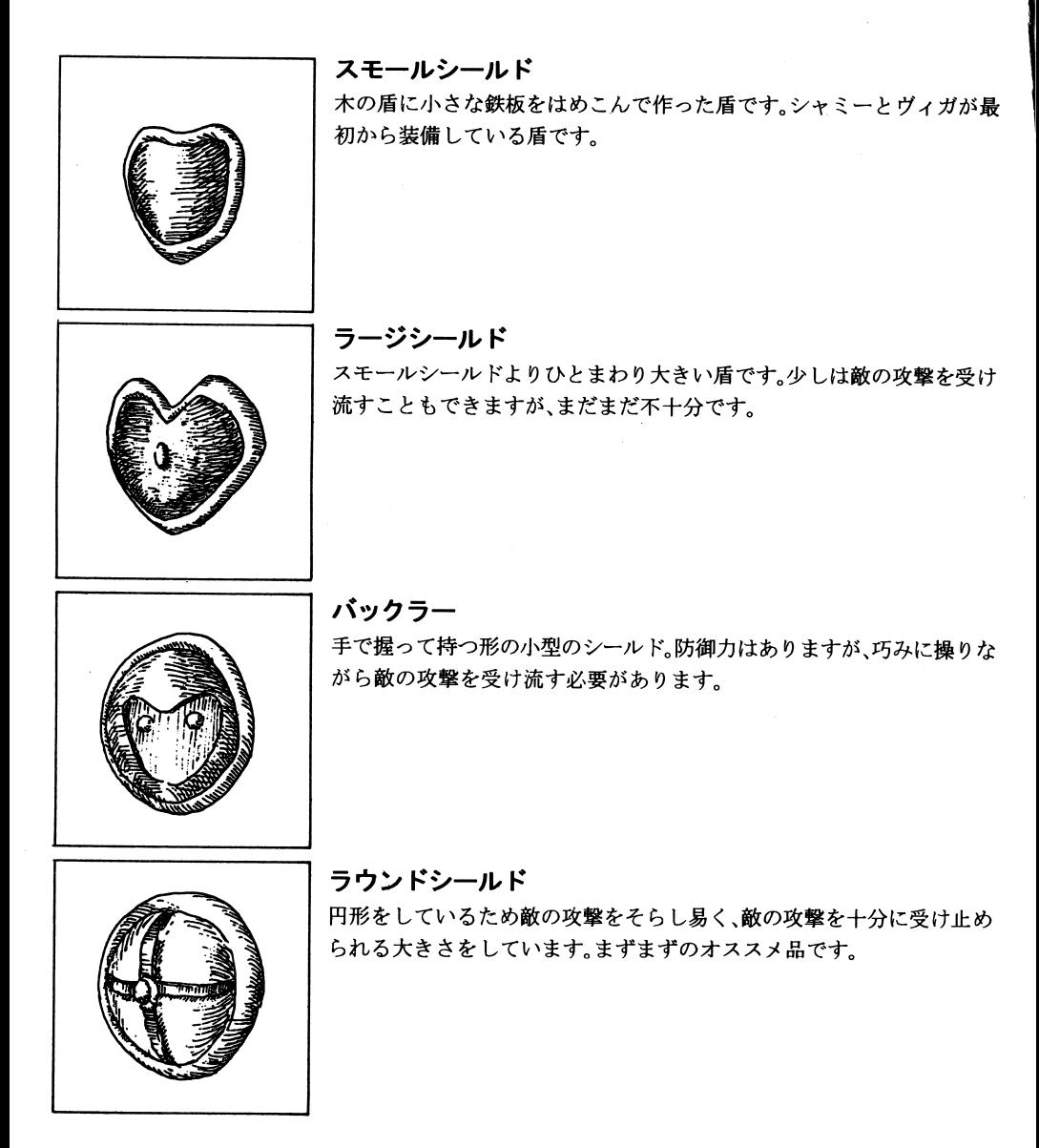

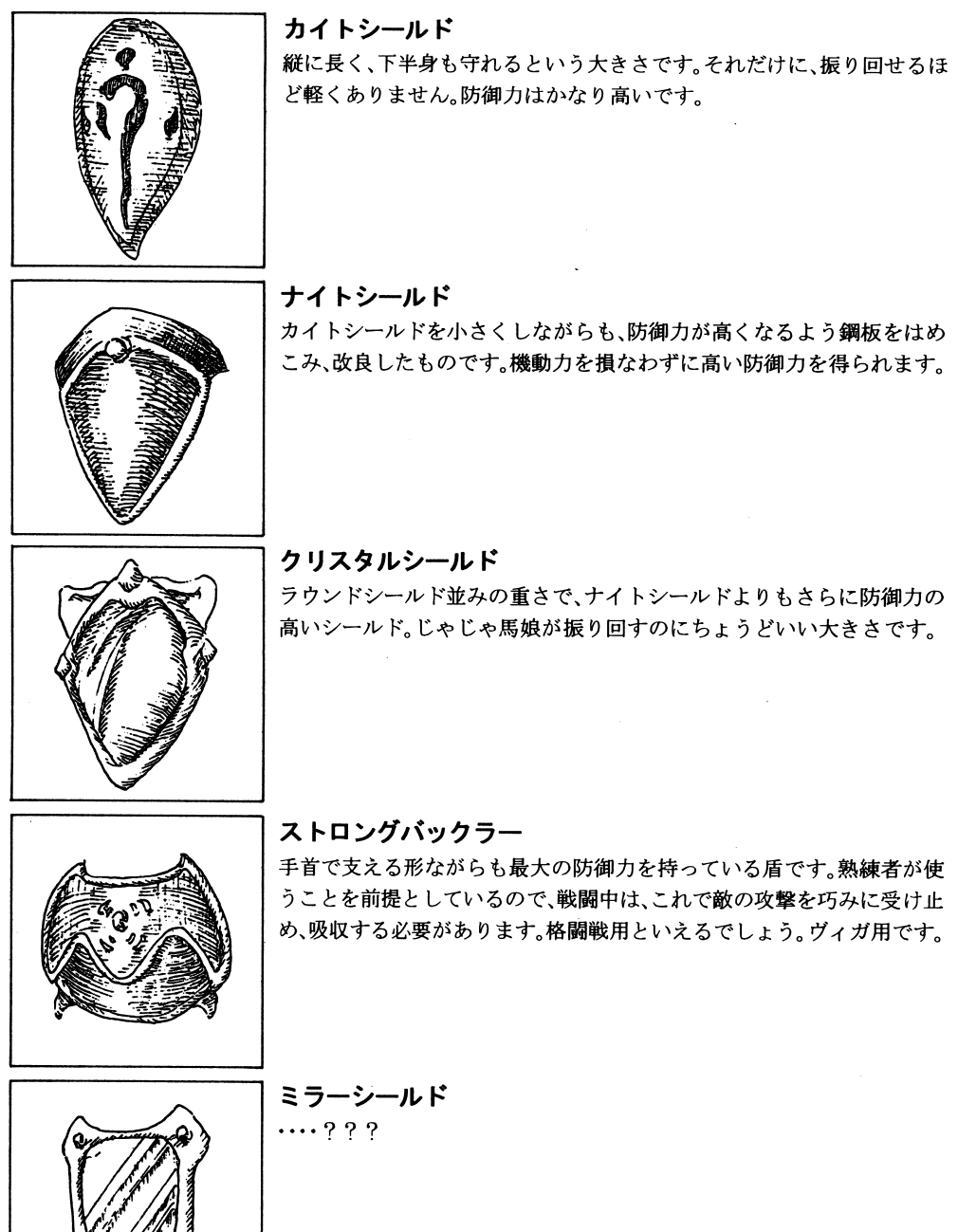

 $\overline{\mathcal{S}}$ 

Ill

'Z

# 装飾品について

装飾品の類は、シャミ一、ヴィガそれぞれに 1個づっ装備可能です。同時に複数を装備することはで きません。また、装備せずに持っているだけでは効果を発揮しません。 呪われた装飾品は、見つけたと同時にどちらかが装備してしまい、町にある『清めの泉』でアイテムを 清めるまでは外せなくなってしまいます。気をつけてくださいね。

Illith

n

# 法飾品

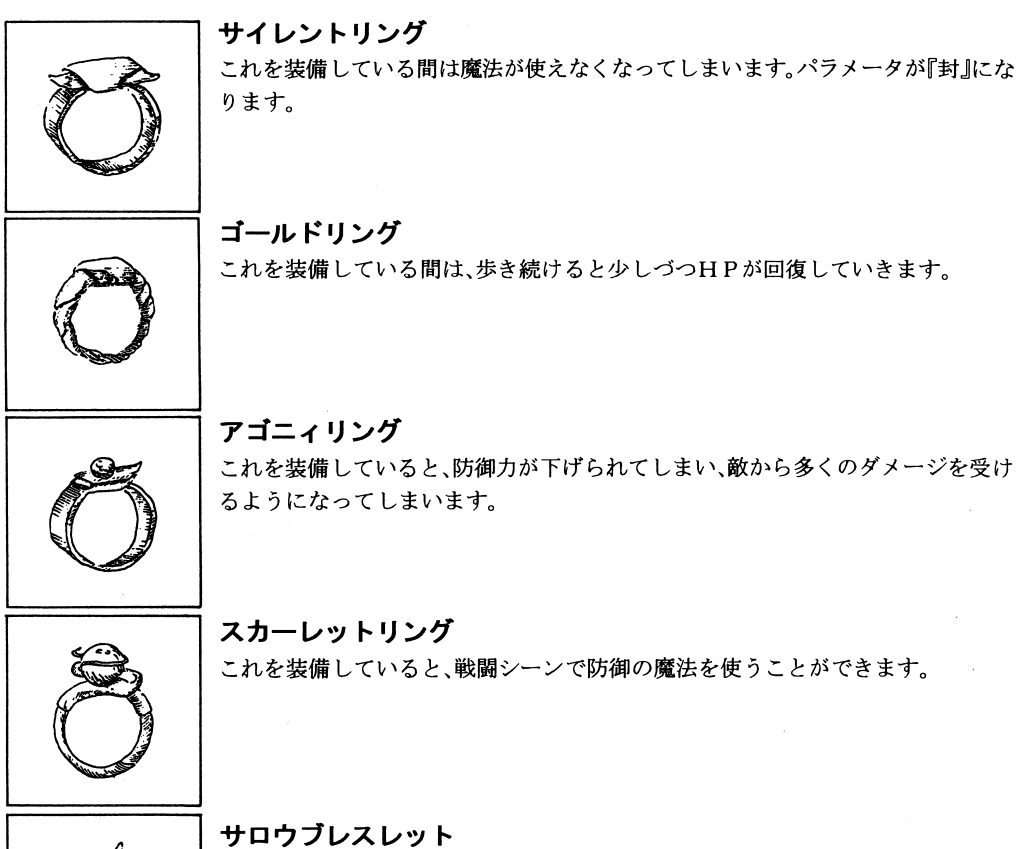

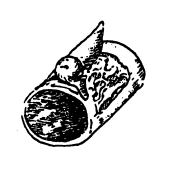

これを装備している聞は、敵の魔法攻撃で受けるダメージが 2倍になってしまいま す。

36

シルバーブレスレット

·.~ζ

簿)ノ

Ja

S" $\boldsymbol{\mathcal{H}}$ 

~i

-

f $\gamma$  /

ントン・これを装備していると、敵の魔法攻撃を眺ね返すことができます。 <br>マディティアラ<br>これを装備していると、戦闘シーンで死んでも一回だけHP M P 満タンの状態で<br>リライブティアラ<br>ジェット さんを選備していると、戦闘シーンで死んでも一回だけHP M P 満タンの状態で<br>ストを装備していると、戦闘シーンで『攻撃』をした時、 1ターンに2度攻撃できる<br>ようになります。 ブルーダイアモンド<br>になりません。 アルクリスト<br>………???<br>

これを装備していると、戦闘シーンで『攻撃』をした時、1ターンに2度攻撃できる ようになります。

# ブルーダイアモンド

 $\sim$   $\sim$   $\sim$   $\sim$ これをころな しゃしん のうしん しんしゃ アー・ステーター アー・ステータス アー・ステーター アー・シー しんしゅう になりません。

> . . . . ........???

# アイテムについて

『プランマーカー』に出てくる消費アイテムの一覧です。それぞれ 1度使うとなく なってしまいます。

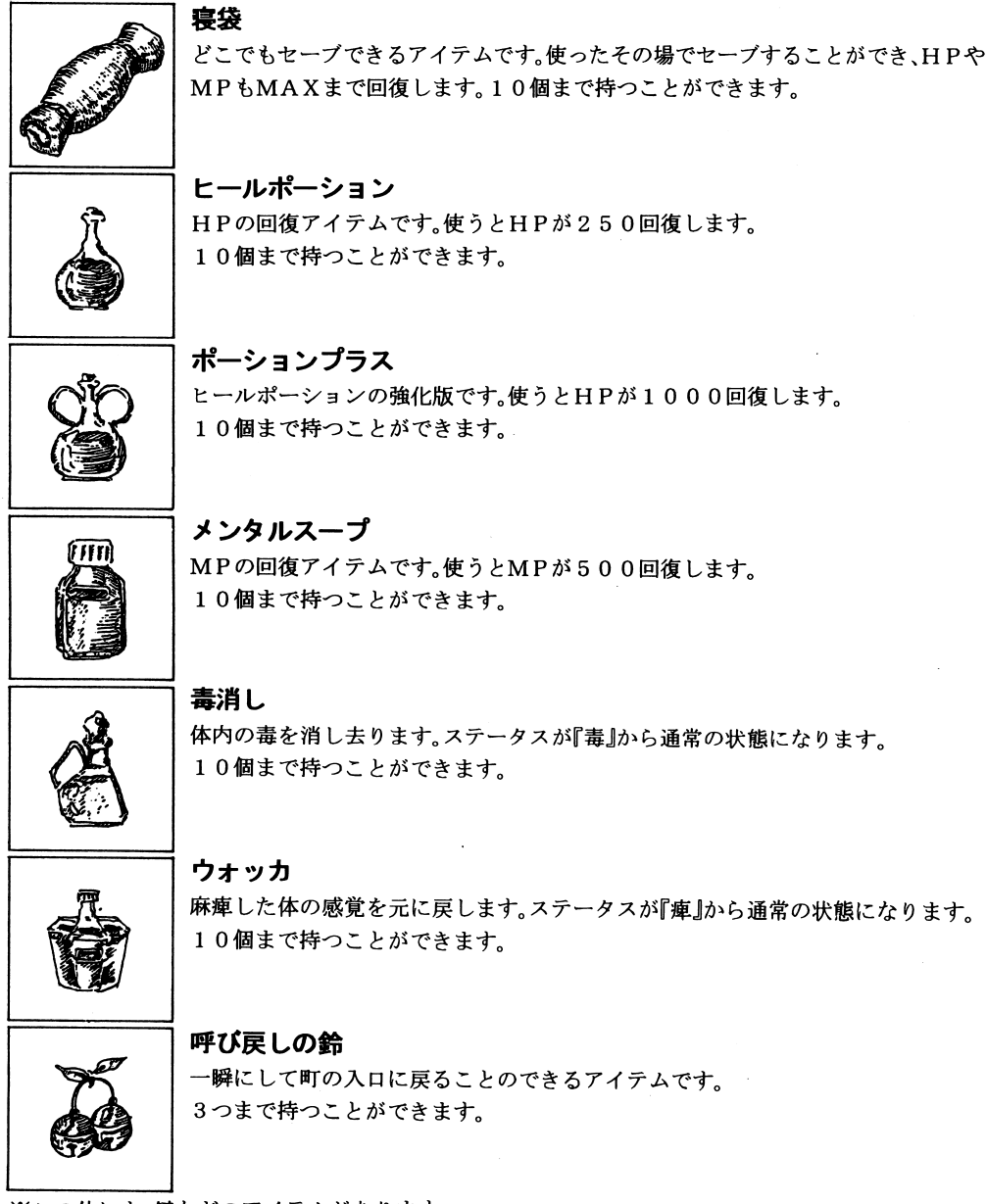

※この他にも、鍵などのアイテムがあります。

# 透過モードについて

ゲーム中に以下のキーをO Nにするかボタンを押すとキャラクターが建物の裏にいても透けて見え る. 诱過モードで動作します。  $\bullet$ 、モードで

高い壁に固まれたマップの中を歩くときや、町の人がどこにいるのかを探しているときなどには便 利です。

通<sup>常</sup><sup>に</sup><sup>戻</sup><sup>す</sup><sup>に</sup><sup>は</sup>CAP SキーをOF FにするかSELEC Tボタンを再度押してください。

PC-9821版 CAPSキー

FM-TOWN S版 SELECTボタン

#### 回想モードについて - コンピュータ - コンピュータ - コンピュータ - コンピュータ - コンピュータ - コンピュータ - コンピュータ - コンピュータ - コンピュータ - コンピュータ

このソフトには、ゲームの進行に応じて、それまでに助けた女の子のムフフなシーンやエンディング などを見る『回想モード』が付いています。

#### 『回想モード』の使い方

. . . . .

ゲーム起動直後のDOロゴ表示後のメニューの「おまけ」の中にあります。 「回想モード」ではデータ1にセーブされたデータを参照して、それまでにあったムフフなシーンを 「回想モード」ではデータ表示します。データ2やデータ 3に<sup>セ</sup><sup>ー</sup><sup>ブ</sup><sup>し</sup><sup>で</sup><sup>あ</sup><sup>っ</sup><sup>て</sup><sup>も</sup><sup>デ</sup><sup>ー</sup><sup>タ</sup><sup>を</sup><sup>参</sup><sup>照</sup><sup>し</sup><sup>ま</sup><sup>せ</sup><sup>ん</sup><sup>の</sup><sup>で</sup><sup>注</sup><sup>意</sup><sup>し</sup><sup>て</sup><sup>く</sup><sup>だ</sup><sup>さ</sup> いね。  $\cdot$   $\cdot$   $\cdot$ 

# FM TOWN S(M a r t y )/9 8 2 1版<sup>の</sup> 特記すべき変更点

「ブランマーカー」では登場する各キャラクターに有名声優を起用し、よりマルチメディアライクな ゲームに仕上げました。

どうぞマルチメディアマシンとしてのTOWNS/9821の機能を堪能し、そして制作者として のディーオーのこだわりをお楽しみください。

Martyではズームボタンで拡大してメッセージが読めます。

# 魔法について

シャミーの使える魔法には、大きく分けて攻撃用と回復用の 2 種類があります。それぞれの魔法の効 果を覚えて、ゲームに大きく役立ててくださいね。 果を覚えて、ゲームに大きく役立ててくださいね。

( )は1度唱えると消費するMF の量を表しています。

#### ●攻墼黁法 - \* \* \* \* \* \* \* \*

#### ・個別攻撃 -個別攻撃

エネルギーボルト(5)・・・・雷のエネルギーを指先に集め、一気にぶつける魔法です。シャミーが 初めから使える攻撃魔法です。序盤のボスキャラには非常に有効です。 初めから使える攻撃魔法です。序盤のボスキャラには非常に有効です。

アシッド(5)・・・・・・・・・・・・強酸を含んだ霧を敵の周囲に送る魔法です。火や電撃などの攻撃に抵 抗力のあるモンスターにはこの魔法が有効です。

ウィッシュ( 5 )・・・・・・・・・ゴーストなどの霊的存在や一部のアンデッドモンスターに特に威力 を発揮します。強力な精神の波動が敵を揺さぶり、邪悪なものを浄化 を発揮します。強力な精神の波動が敵を揺さぶり、邪悪なものを浄化 していきます。 していきます。

ビックバン(150)・・・・・・・敵の体内の一点に強力なエネルギーを送り、その部分から内部爆発を 起こさせるという強力な魔法。霊体、生体を問わずに有効な攻撃魔法  $\sim$   $\sim$   $\sim$ 

#### ・全体攻撃

- フォースレイン( 8 0)・・・・酸性雨をものすごい勢いで起こし、その集団内の全ての敵にダメージ - マー・マー・マー・ファイン アクセス アイ・マー・ファイン アイ・アクセス さいホン いん ファッシュ・シー しょういつ
- ファイアストーム( 8 0)・・・地走りのような炎を起こし、その集団内の全ての敵にダメージを与え ることができます。炎は一瞬、敵の回りを嵐のように吹き荒れ、その高 さい こころ ちょうしょう こうしん しゅうしょう しょうしょうしょう しゅうしょう 熱で焼きつくすことでしょう。
- マインドストーム( 8 0)・・・強力な精神の力で、浄化する壁のようなものを生み出し、そのまま邪 悪なものを押し潰していきます。その集団内の霊的な存在全てにダ メージを与えることができます。

## ●回復・防御魔法

- レスト( 5)・・・・・・・・・・・・・HP 10 0ポイント回復します。シャミーが初めから使える回復魔法です。
- キュア( 2 0)・・・・・・・・・・・レストの強化版です。HP 2人とも 10 0 0ポイントづっ回復しま す。
- リカバリィ(100)・・・・・・HPがMHPの量まで完全に回復します。
- インスパイア(150)・・・・シャミーとヴィガの双方ともHPがMHPの量まで完全に回復しま す。
- ノ《ーフィティ( 1 0)・・・・・・体内の『毒』を消しさります。パラメータが『毒』から普通の状態になります。
- アンチパラム( 1 0)・・・・・・麻摩した体の感覚を戻らせます。パラメータが『療』の状態から普通の状態になります。 \*\*\*\*\*\*\*\*\*\*\*\*\*\*\*\*\*\*\*\*\*\*\*\*\*\*\*\*\*

シールド( 5 0)・・・・・・・・・・一時的にシャミーとヴィガのDE F値が上がり、敵から受けるダメージの量が軽減されます。スカーレットリングを装備していると使うことができる魔法です。

町について

町の中には、王宮やショップなどいろいろな建物があります。また、町の人が有力な情報を持ってい る時もあるので、どんどんぶつかって話を聞いてみましょう。

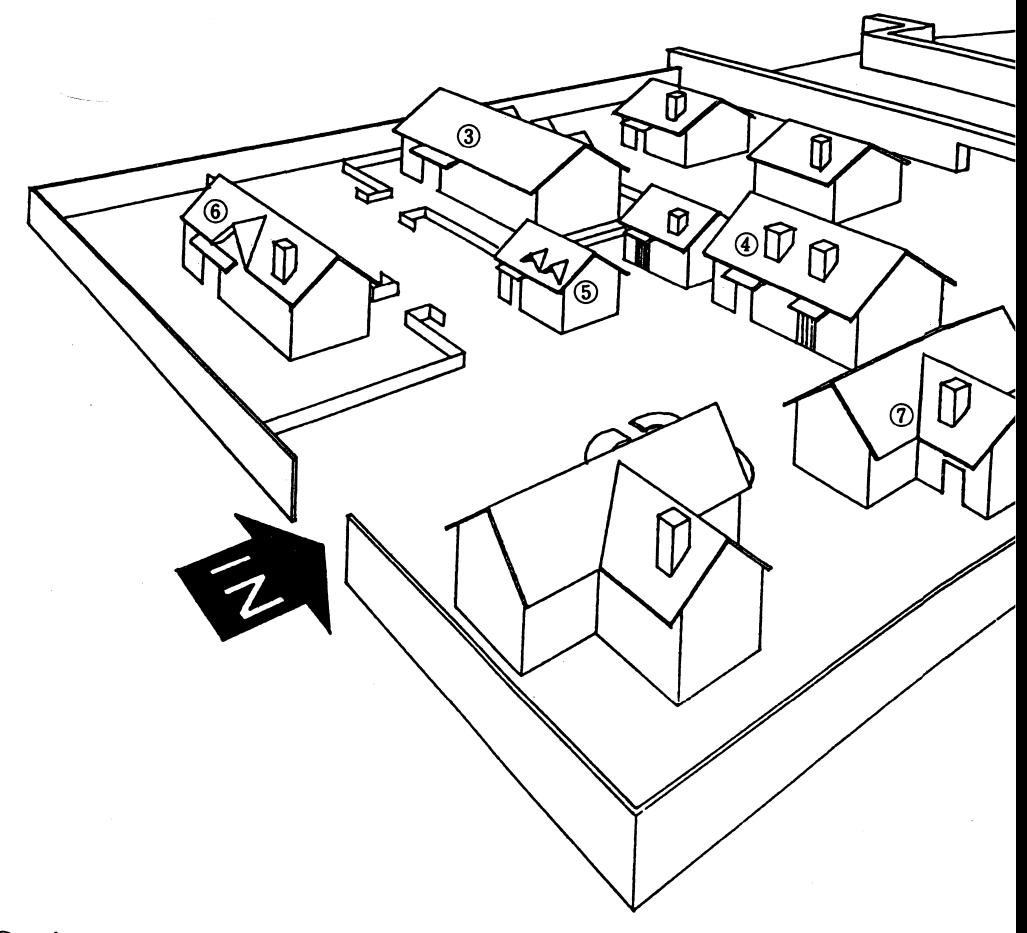

## ①<sup>王</sup><sup>宮</sup>

お姫様や侍女さんたちが次々にさらわれてしまい、すっかり華やかさをなくしてしまった王宮です。 まず初めはここに行ってさらわれたお姫様の情報をもらいましょう。

#### @<sup>膏</sup><sup>め</sup><sup>の</sup><sup>泉</sup>

この泉の清らかな水には、アイテム類を清め、呪いを解くカがあるといいます。ゲームの中盤以降に お世話になることでしょう。

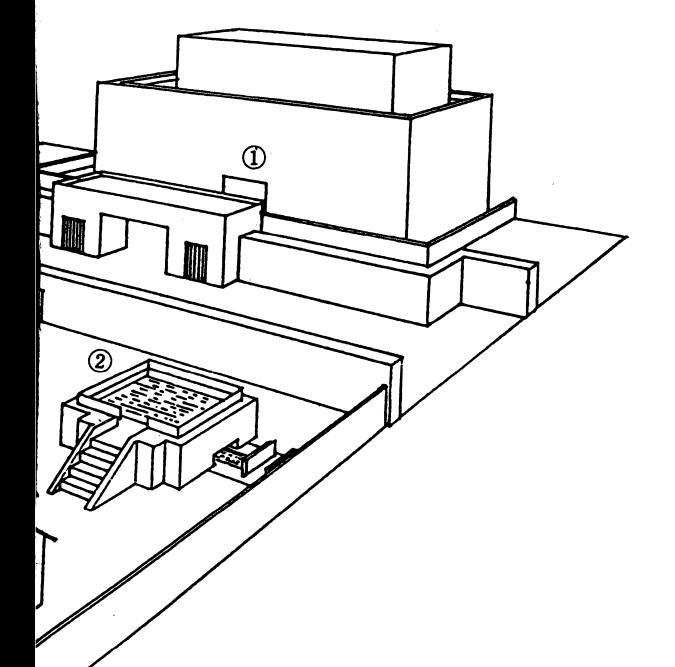

#### 3宿屋

ここで泊まると安価でHPやMPを回復させることができます。麻痺などのステータスの回復や呪 われた状態からは回復しません。

#### 4)武器屋

攻撃は最大の防御というくらいだから、やっぱりいい武器を装備したいですね。買うだけでなく持っ ている武器を売ることもできます。

#### 6防具屋

鎧や盾などの防具を売り買いできる場所です。

#### 6雑貨屋

ポーションや毒消しなど、冒険に便利なアイテムの類を扱っている店です。

#### ⑦シリアの家

シャミーの姉、シリアの家です。ここに来ると、冒険の記録をディスクにセーブすることができます。 寝袋を持っていない時はここでセーブしてくださいね。

# ヒントの請求について

このゲームをPLAYしていてどうしても先にすすめる方法がわからなくなってしまった時は、右 ページのヒント請求シートに必要事項を記入して、62円切手を貼った返信用封筒と一緒に、ユーザー サポート係まで送ってください。 届き次第ヒントをお送りします。

※ゲームのヒントに関しては電話では一切答えられませんから気を付けてくださいね!

# ちょっとアドバイスリ

ゲームをする時に、覚えておくとちょっと便利なことに触れておきます。

●装備の変更し忘れに注意

新しい装備を買ったり、手にいれた時は『装備』コマンドで変更しないと装備されないので注意して くださいね。

●INTの数値に注意!

魔法を成功させると、INTのパラメータが上がります。この数値が低いと高度な魔法ほど成功しづ らくなります。

同復魔法や低い攻撃魔法を使ってINTを上げておくと後々有利です。

●モンスターの選択に注意!

2人で1匹を攻撃しようとした時に、1人目の攻撃で敵を倒してしまうと、もう一人は何もしません。 一撃で倒せそうな場合はこの点を注意してください。

●初期のボスには魔法で戦うといいョ。

最初のうちは、ボスと戦う時は武器よりも魔法のほうがより大きなダメージを与えることができま す。十分に強くなるまでは魔法を活用してください。

## \*『ブランマーカー』ヒント請求シート〈この用紙はコピーしてお使いください〉

『ブランマーカー』のヒントが欲しい時は、この用紙に必要事項を記入して、6 2円切手を貼った封筒 と共に、マニュアルに書かれている弊社ユーザーサポート係までお送りください。(Planter St. Form in the state of the state of the state of the state of the state of the state of the state o \*書き足らない時は裏面をお使いください

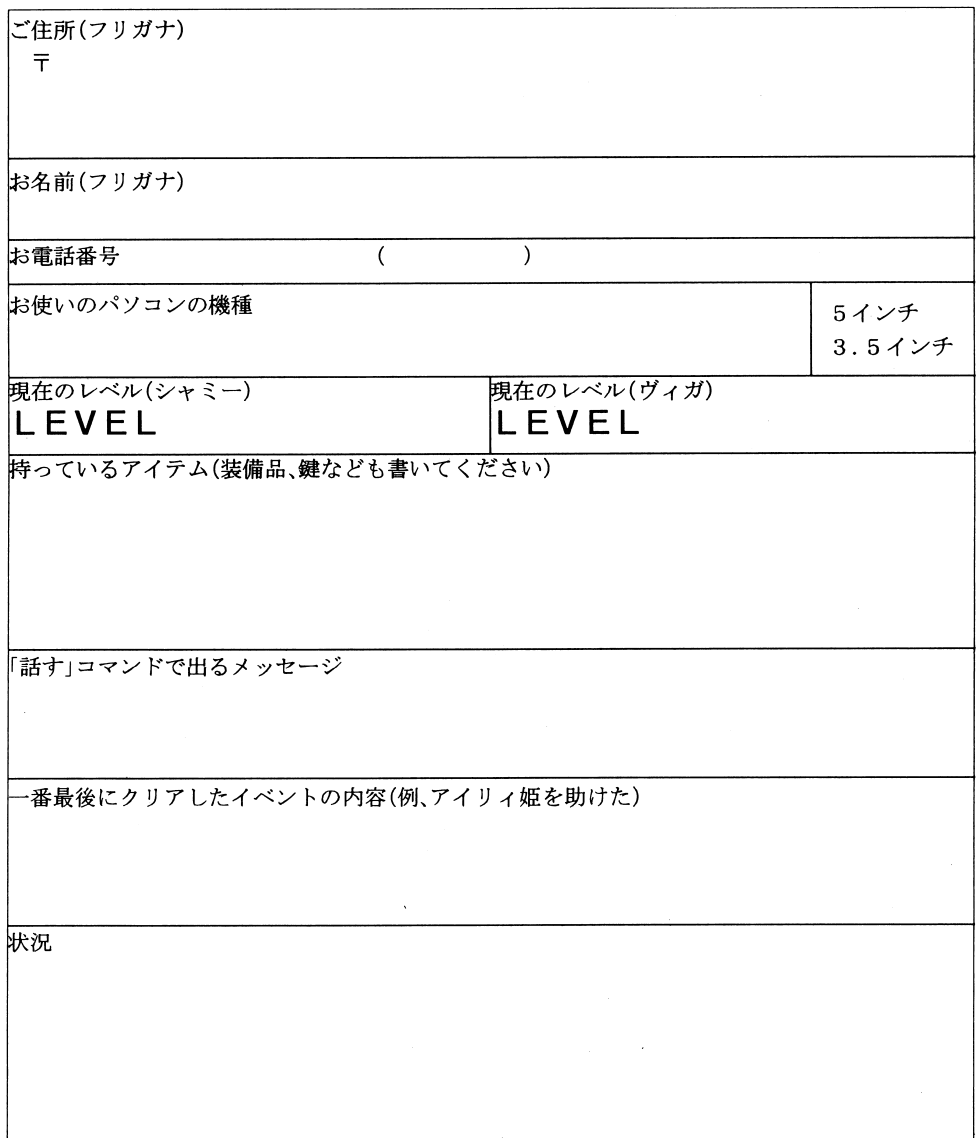

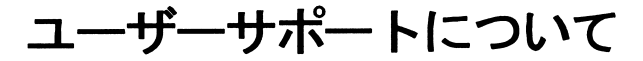

ユーザーサポートはディー・オーの製品をお客様に安心してお遊ひやいただくためのシステムです。 専門知識を持った係員を配置し、きめ細かなお客様のお世話をさせていただきます。 このゲームパッケージに同梱のユーザー登録カードをお送りください。 ユーザーサポートは正規登録ユーザーの方のみご利用いただけるシステムです。 お困りですか?マニュアルをよく読んでいただきましたか? マニュアルの通りやってうまくゲームが動作しない方は次のことをご確認の上、ユーザーサポート 係まで送ってください。

#### ●故障かな?と思ったら…

製品には万全を期しておりますが、万一プログラムが動作しない場合は次のことをご確認ください。 本体、ディスプレイなどの電源ケープ、ルは正しく接続されていますか?

ディップスイッチやクロックなどの設定が間違っていませんか?

本製品はマニュアルに特に定めがないかぎり、パソコン本体の工場出荷時の設定でディップスイッ チやクロックを合わせています。他のアプリケーションソフトのために変更している場合はパソコ ン本体のマニュアルをご覧になり再設定してください。

それらを確認の上、正常に動作しない場合は購入したショップなどで、同じ機種での動作を確認して みてください。別の機械で正常に動作する場合はお使いの機械の故障なども考えられます。

#### ●FD、CD-ROMの無償交換について

本製品の購入直後に、上記のいずれに於いても動作しない場合は、お手持ちのFD、CD-ROMの 製造時の不良が考えられます。 製造時の不良が考えられます。

お名前、ご住所、お電話番号、ご使用の機種名、動作時の症状などをお書きの上、下記のユーザーサポー ト係までFD CD ROMをお送りください。調査の上、無償で良品と交換いたします。

#### ●FD、CD-ROMの有償交換について

本製品を使用中、お客さまの誤った操作などによりFDやCD-ROMが破損した場合には実費に て良品のFD、CD-ROMと交換いたします。

メンテナンス料金(FD1枚につき1500円、CD-ROM1枚につき2000円)と、破損したF D、CD-ROMを下記ユーザーサポート係までお送りください。

# ●製品のお問い合わせ

本製品についてのご質問、ヒントの請求などは返信用封筒(切手貼付)同封の上、下記までお送りくだ さい。(ヒントの請求の際はヒントシートも同封してください)

送り先住所 〒251 神奈川県藤沢市藤沢115-2 藤沢郵便局内 私書箱4号  $\mathcal{L}$ 

連絡先電話番号 TEL. 03(5443)7703 FAX.03(3453)9707 株式会社ディー・オー 東京営業部

受<sup>付</sup><sup>時</sup><sup>間</sup><sup>月</sup><sup>~</sup><sup>金</sup><sup>曜</sup><sup>日</sup><sup>の</sup><sup>午</sup><sup>前</sup> 10時~ 12時、午後 1時~ 6時まで

(動作不良など、緊急の場合のみ電話でも受け付けております。但し時間外のご質問電話には お応えできませんのであらかじめご了承ください)

# 「クラブD.0. J会員募集のおしらせ

ディー・エー ディーディ みこん こみし くてつ くれい くにめい マーク・ハン ノノ

「C l u b D.O.」(クラブ ディー・オー)を運営しています。

- フーランス - ニューマーのことがある こうしゃ エーラーバノファ にしてゆくつ もりです。

数々の特典やクラブ会員のみのサービスなど盛りだくさんの企画を考えてゆきたいと思っています。ティー・オーは商品を「作品」と位置付け、制作に当たっては「妥協や手抜きを許さず美少女ゲームを 真面白に作る』を合い言葉にスタッフが集まりました。

実際にやってみるとなかなか難しいことですがスタッフ一同頑張ってゆきたいと思っています。

.会員資格:ディ一・オ のゲ ムを持っていて下記の機種のユーザーの方●機種: $(A)CD-ROM$ 会員

PC-9821シリーズ(要CD-ROMドライブ)

FM -T 0 W N S (M a r t y )シリーズ

(B) F D会員

PC 9801VM/UVシリーズ

●入会金:5 0 0 円(会員証代)

●年会費: $(A) 2, 0 0 0$ 円

 $(B)1,000H$ 

#### ●特典

O会員証発行(通信販売で特典多数、貴方だけの会員番号発行)

○3D(ディー・オーどきどき)ディスク(FD版、CD-ROM版)プレゼント

2回、 3Dディスク( FD版、 CD-ROM版)の無料配布

3 Dディスクはディー・オーのディスクマガジンです。発売予定のゲームのデモやテストプレイ など盛りだくさんの内容となります。

- ジャー・・・・ メット マックマン アイマン かんし てみ通信 (用)出力 よう ハッファル ワウア ソ セーン、会員特典のお知らせ)、新作速報、ミュージックライブラリー、そしてCD-ROMでは 特にその特性を活かして声優さんの生の声など。

- 0どきどき新聞の配布(不定期ですが新作の前などに新作案内と一緒に送付、無料)タブロイド版、オリジナルカット多数、会員の投稿コーナーなど
- O人気ゲームのオリジナル原画(苦労の後が分かる(笑)余りきれいではないもの含む)たった1枚のセル画プレゼントもあるよ
- ○クラブ・ディー・オー会員専用お助けテレホンの利用
- Oクラブ・ディー・オー会員専用代金着払い通信販売

電話、FAXで機種、メディア、会員番号、希望商品をおっしゃるだけでご希望の商品がお手元へ (代金は郵便屋さんへお支払ください)。

尚、この通信販売を利用できる人はご自宅に常時受取人がいらっしゃるか、万が一郵便局の不在通知を受け取った場合 1 週間以内に郵便局に郵便物を取りに行けることが条件です。

#### ●3Dディスクの配布について

3 Dディスクはご入会後に発刊されたものから 2巻分配布されます。 (年2回ですので入会時期により数ヶ月ほど 3 Dディスクが届かない場合もあります) バックナンバーは1巻に付きCD-ROM版1200円、FD版700円で配布していますので、こ 希望の方はご希望巻番号と料金を添えてお申込ください。 93年11月現在9801版は第1巻から第5巻までFD版にて発行されています。

CD-ROM版(TOWNS版、9821版)は第1巻が発行されています。

TOWN S版ではそれ以前はFD版<sup>で</sup><sup>第</sup> 3巻のみ発行されています。

9821版ではFD版は発行されておりませんが、9801版にて第1巻から第3巻まで発行され ています。

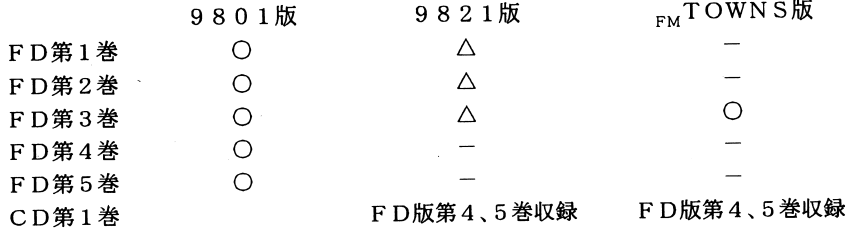

※9821版の△は9801版と内容が同じです。

#### ----------

所定の申込用紙に必要事項を主 にこ記入の工入会金と十会責(死金・昇反小物育・刃・戸を添たてお! 込ください。

封筒の裏には必ずご自分の住所、氏名をご記入下さい。

会員証とクラブ・ディ一・オーの案内などをお送りいたします。その他の特典は入会時期などで異な りますので各自にご連絡いたします。

※郵便小為替を利用される方は無記名(何も書かない)のものをお使いください。

切手の場合は 62円切手を 41枚( 2,542円分)お送りください。

(F D会<sup>員</sup><sup>は</sup> <sup>62</sup>円切手 <sup>25</sup>枚( 1 5 5 0円分)

商品に付いている郵便振込用紙は通信販売専用です。クラブ関係には使えません。

#### ●更新について

更新の時期が来ましたら、弊社よりご案内いたします。

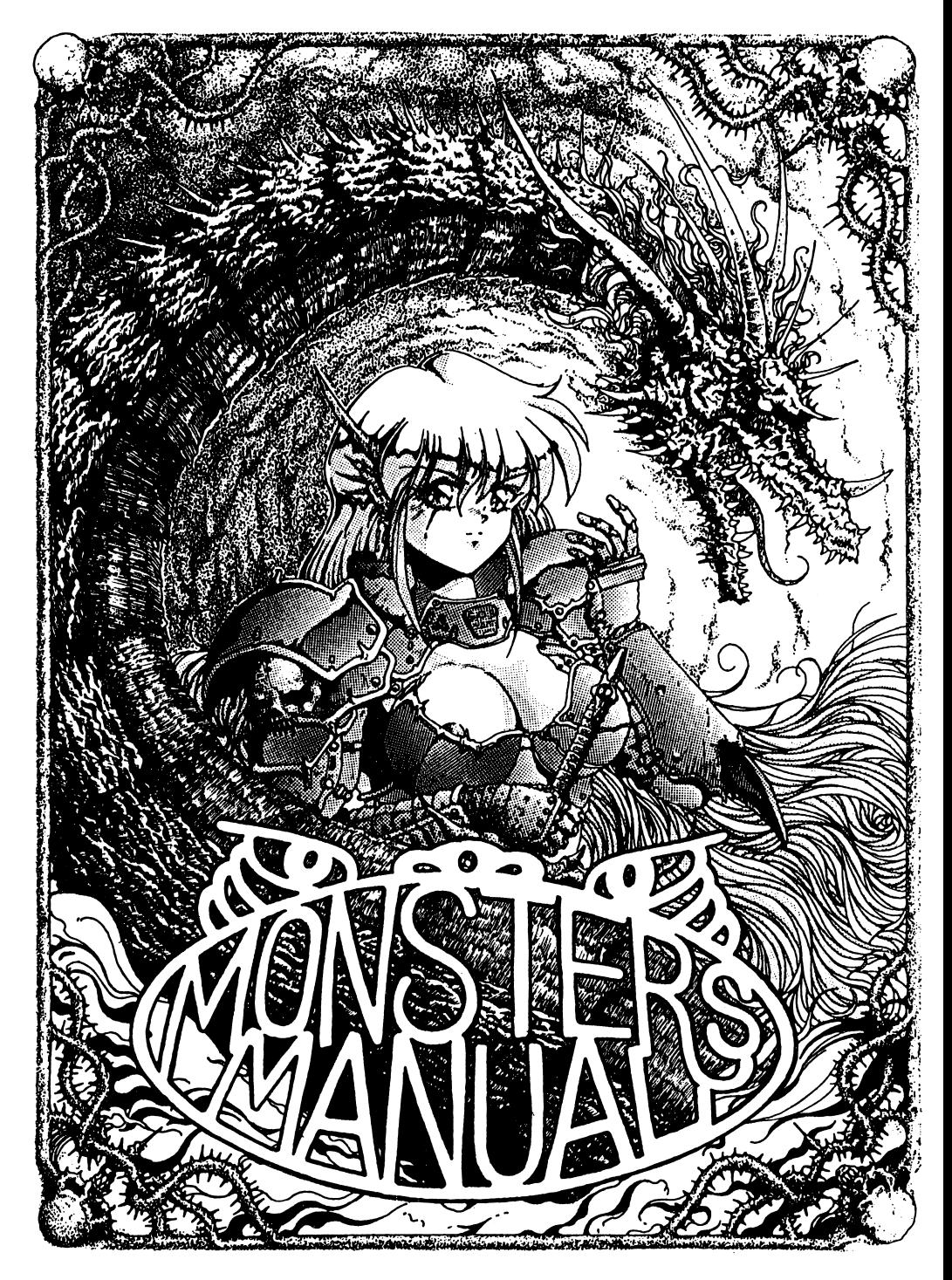

・モンスターマニュアル

このモンスターマニュアルには『ブランマーカー』の冒険の途中で遭遇する全てのザコモンスターの グラフイツクと、 グラフィックと、HP、特殊攻撃の種類が記されています。

戦闘の時には相手の HPが表示されないので、これを参考にして戦略を立てましょう!

(同じ形のモンスターでも、種類によって強さや特殊攻撃が違うので気を付けてくださいね!)

それから、特殊攻撃の種類は要チェック!毒や麻療は、戦闘の後にも響いてしまうし、混乱させられた り、魔法を封じられると、自分がどんなに強くても、それが裏目に出ることもあったりします。敵のパー ティに特殊攻撃をしてくるモンスターがいたら、すぐそいつに集中攻撃をかけると後々の展開が楽 になります。

この他にもボスモンスターがし、るけれど、名前や強さは秘密1強さもグラフィックの描き込みの凄さ もザコキャラの比じゃないよ。がんばって探してくださいね!!

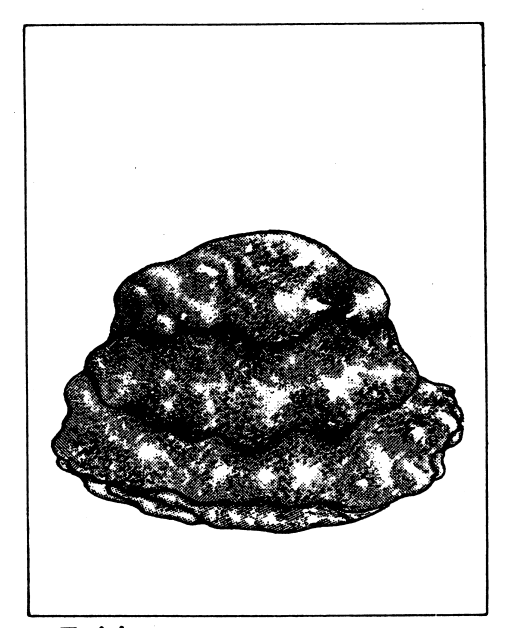

スライム - - - - - $HP \cdot \cdot \cdot \cdot \cdot 4$  H  $P \cdot \cdot \cdot \cdot \cdot 4$ 特殊攻撃…………なし

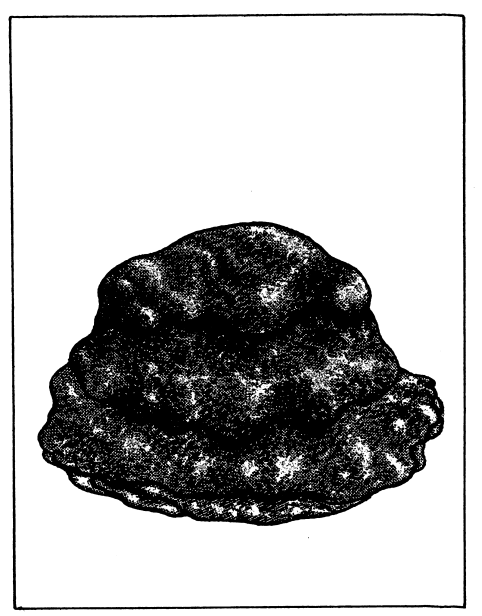

ジェムスライム 特殊攻撃…………なし

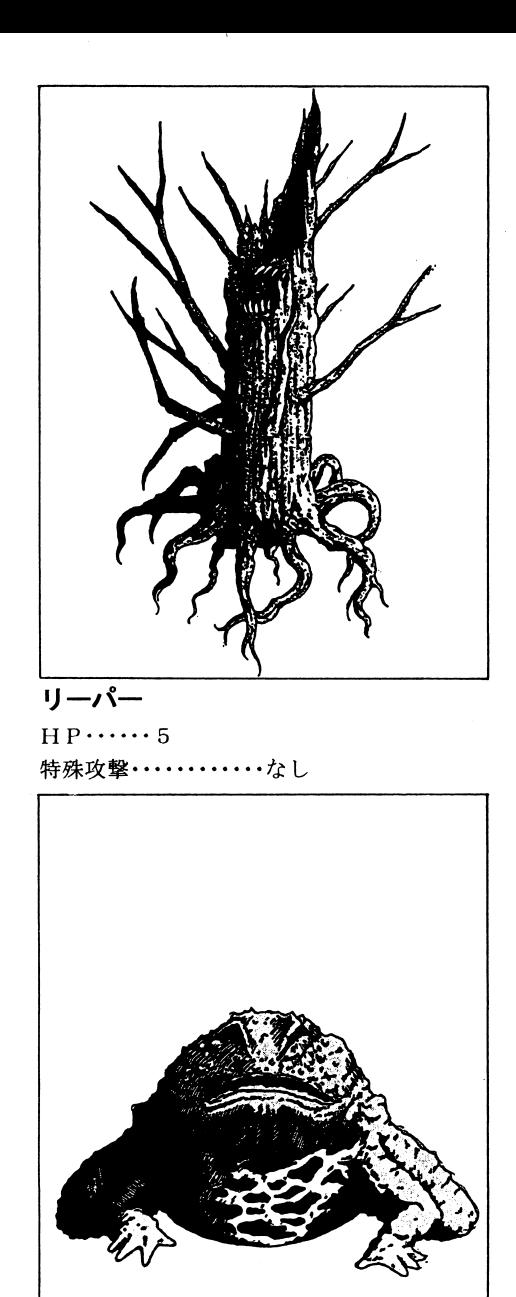

フロッグ  $HP$ ......6 特殊攻撃……………なし

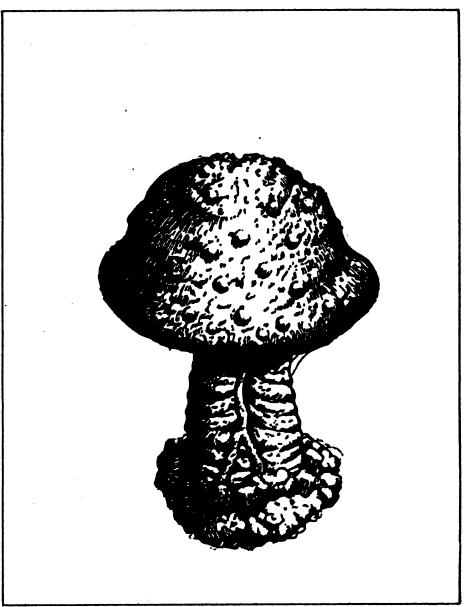

マイコノイド  $HP \cdots 13$ 特殊攻撃…………毒胞子

ポイズンドート  $HP \cdots 9$ 特殊攻撃…………毒攻撃

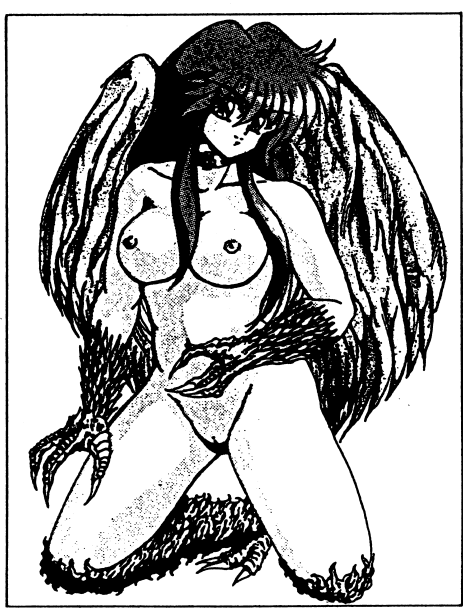

ハーピー  $HP \cdots 18$ 特殊攻撃・・・・・フン攻撃、混乱攻撃

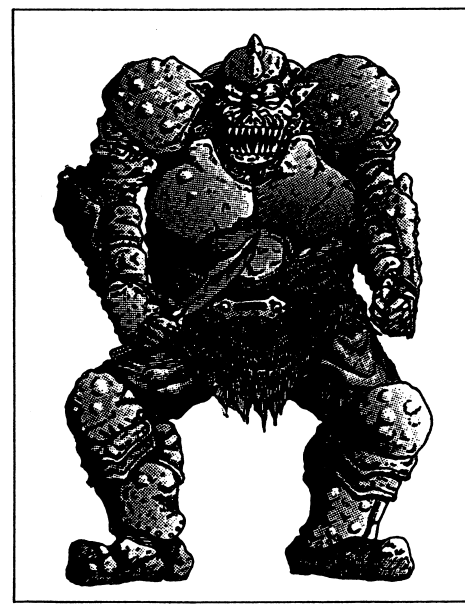

オーク  $HP \cdots 34$ 特殊攻撃……………なし

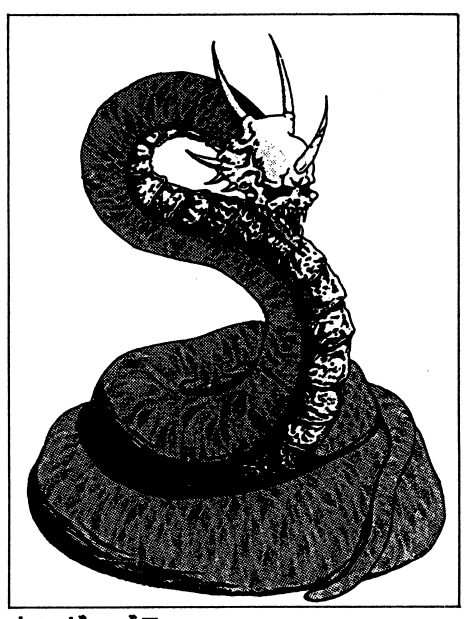

キングコブラ  $HP \cdots 25$ 特殊攻撃…………毒攻撃

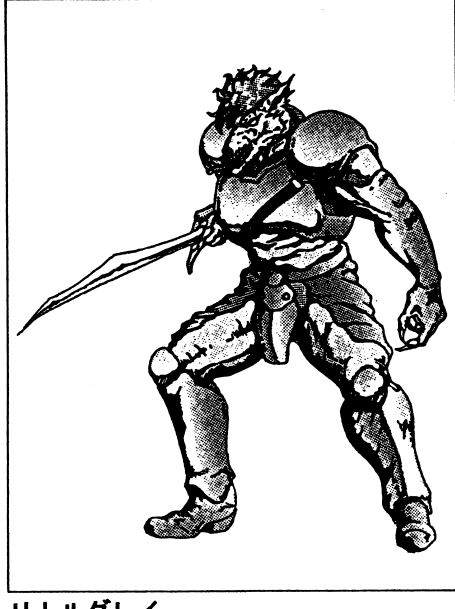

リトルグレイ  $HP \cdots 45$ 特殊攻撃……………なし

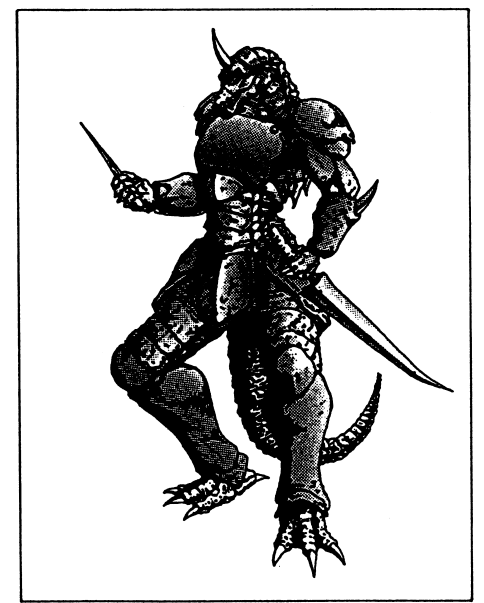

リザードマン  $HP \cdots 59$ 特殊攻撃………しっぽ攻撃

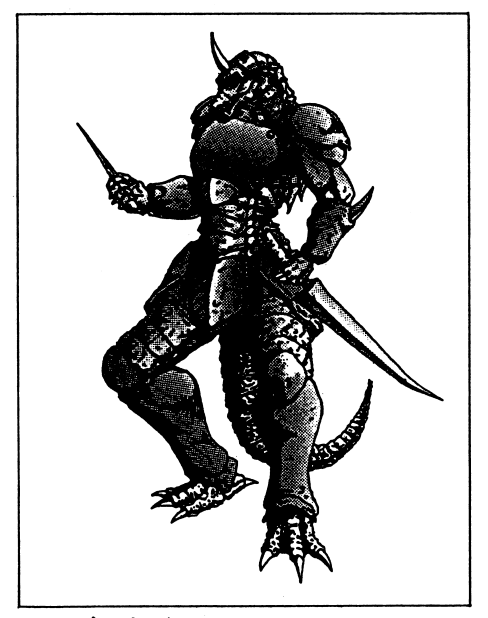

レッドスケイル  $HP \cdots 96$ 特殊攻撃………ファイアボール

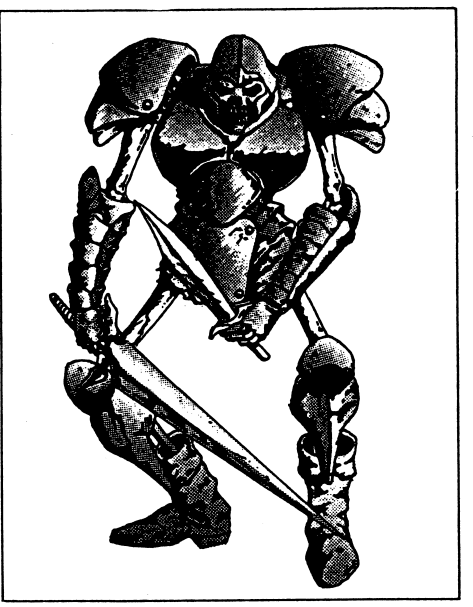

スケルトン  $HP \cdots 76$ 特殊攻撃……………なし

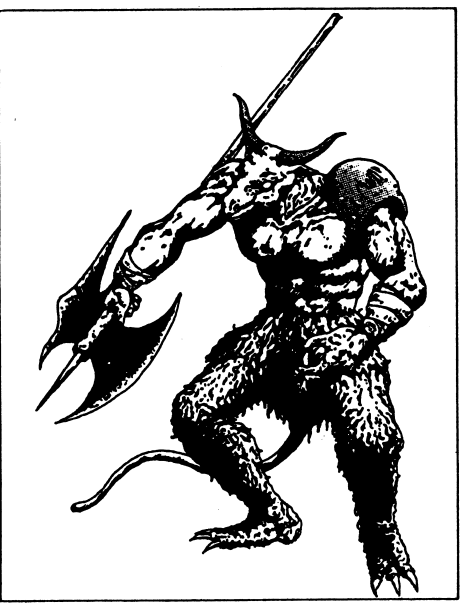

ミノタウロス  $HP \cdots 118$ 特殊攻撃……………なし

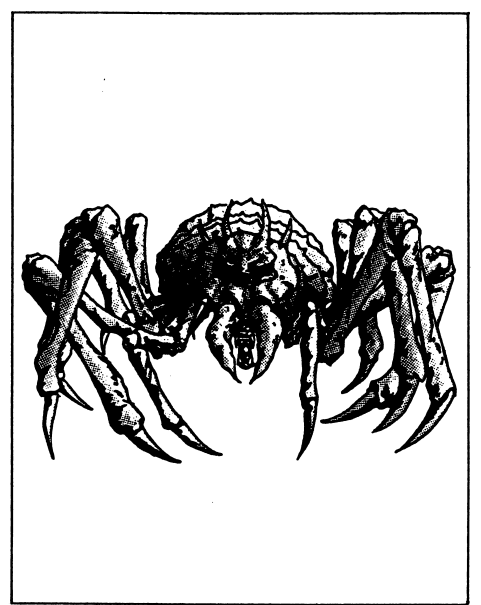

# スパイダー  $HP \cdots 145$ 特殊攻撃……………なし

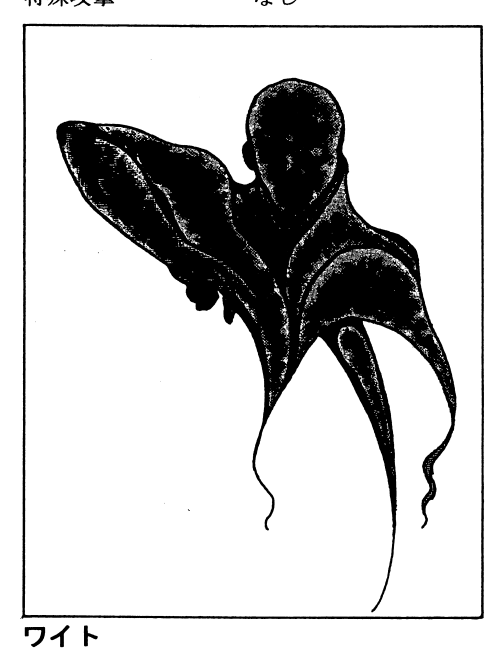

 $HP \cdots 209$ 特殊攻撃・・・・・麻痺攻撃、混乱攻撃

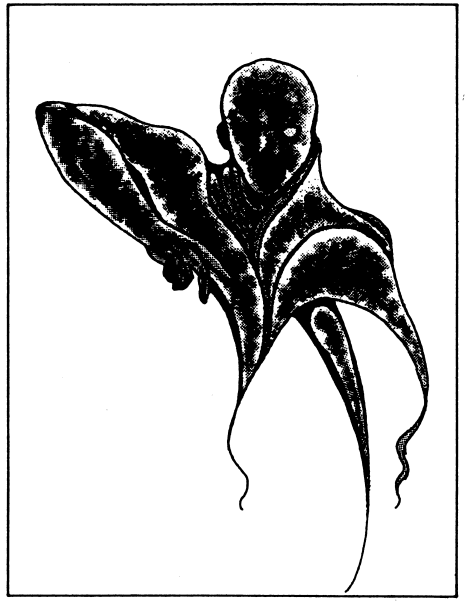

ゴースト  $HP \cdots 175$ 特殊攻撃 ………… H P 吸収

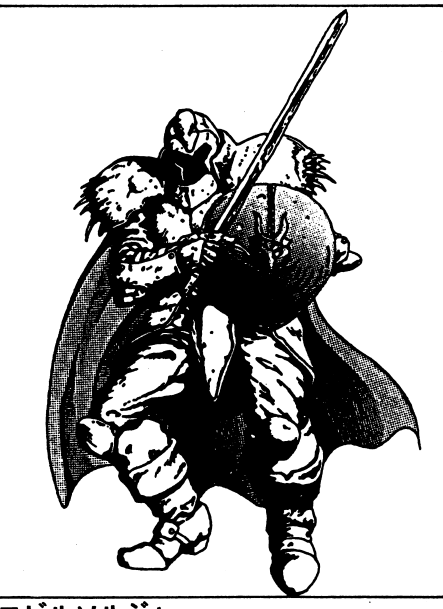

エビルソルジャー  $HP \cdots 248$ 特殊攻撃……………なし

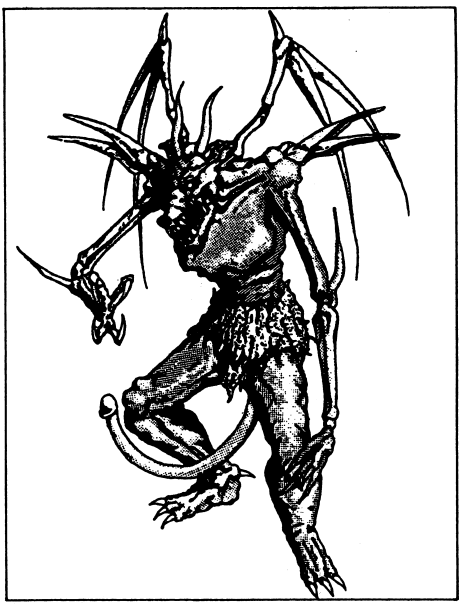

インプ  $HP \cdots 291$ 特殊攻撃・・・・・ファイアフラッシュ

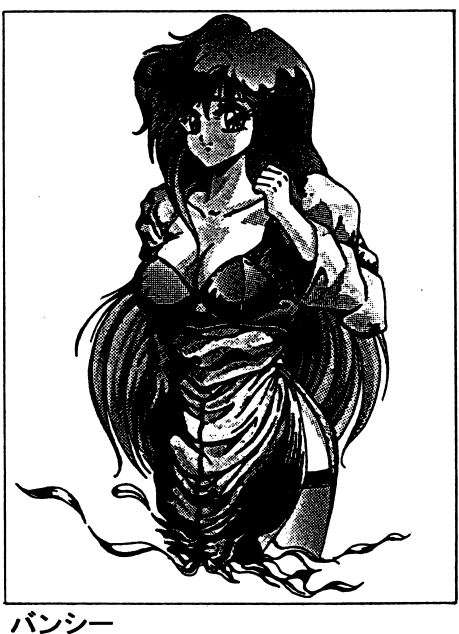

 $HP \cdots 391$ 特殊攻撃…HP吸収攻撃、混乱攻撃

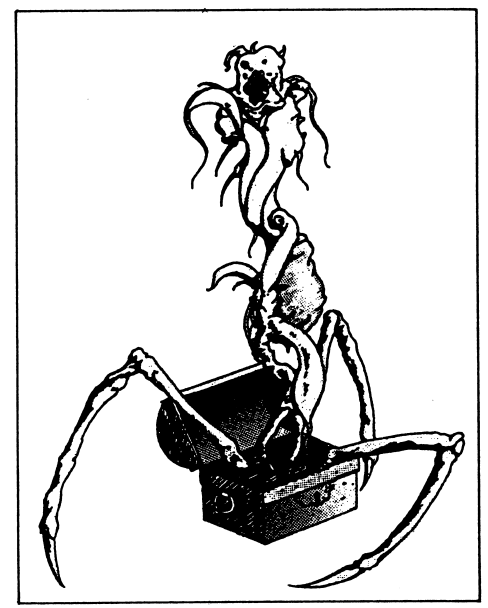

ミミック  $HP \cdots ? ? ?$ 特殊攻撃…………毒霧攻撃

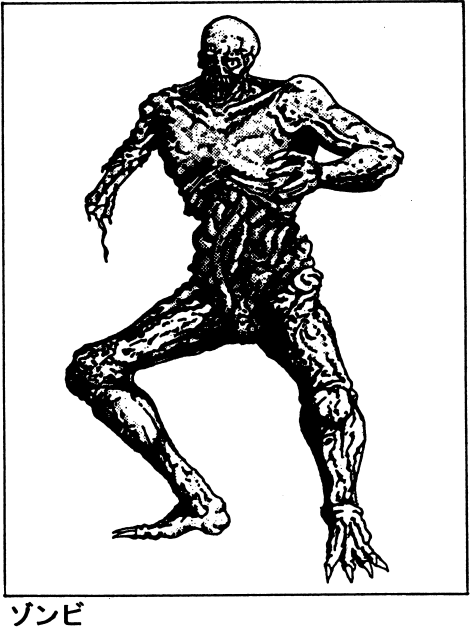

 $HP \cdots 449$ 特殊攻撃……………なし

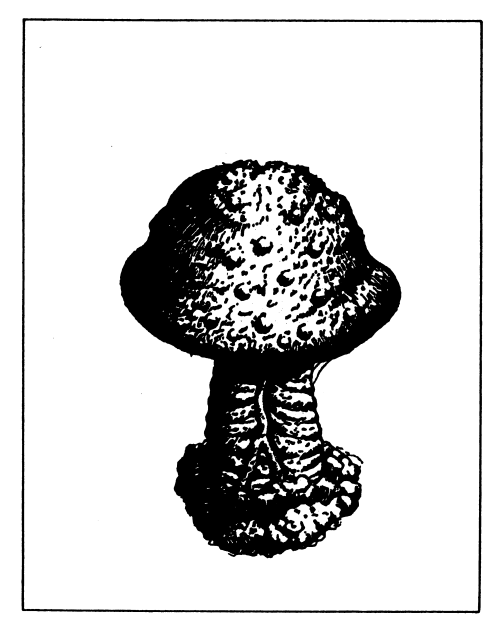

シュリーカー

 $HP \cdots 513$ 特殊攻撃………MP吸収攻撃

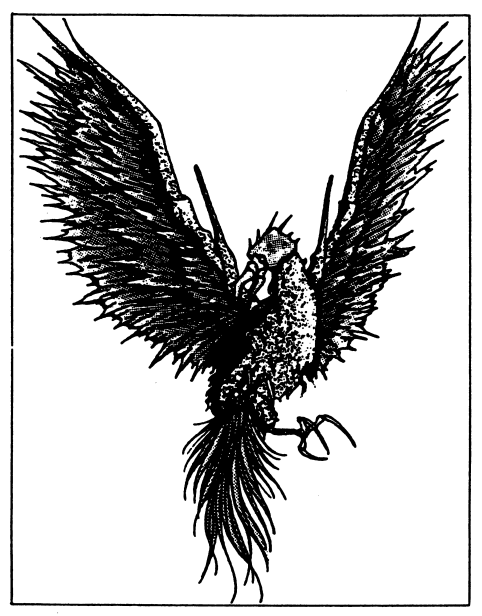

ケストレル  $HP \cdots 658$ 特殊攻撃・・・くちばしによるつっつき

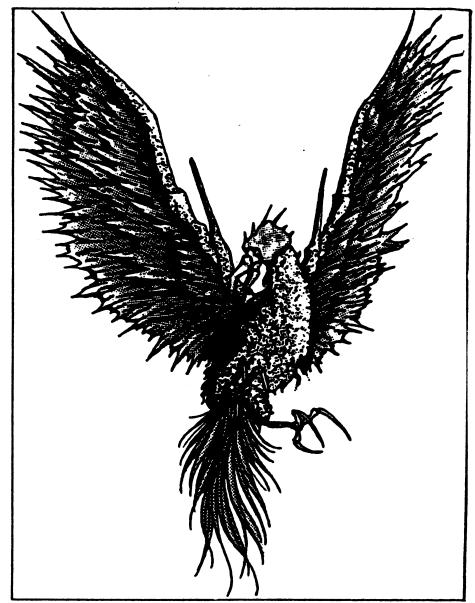

クロウ  $HP \cdots 582$ 特殊攻撃……………なし

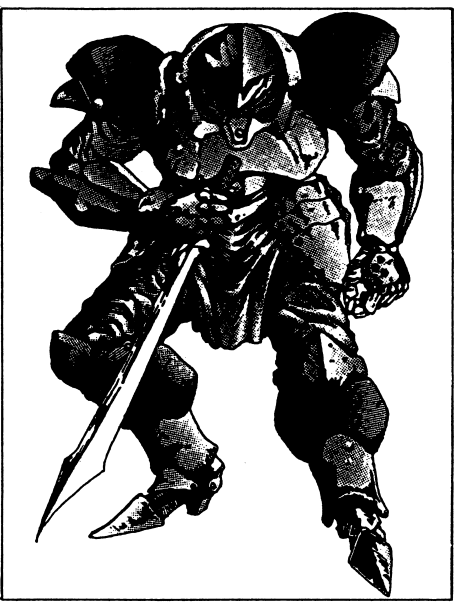

ヒガンテ  $HP \cdots 740$ 特殊攻撃……………殴打

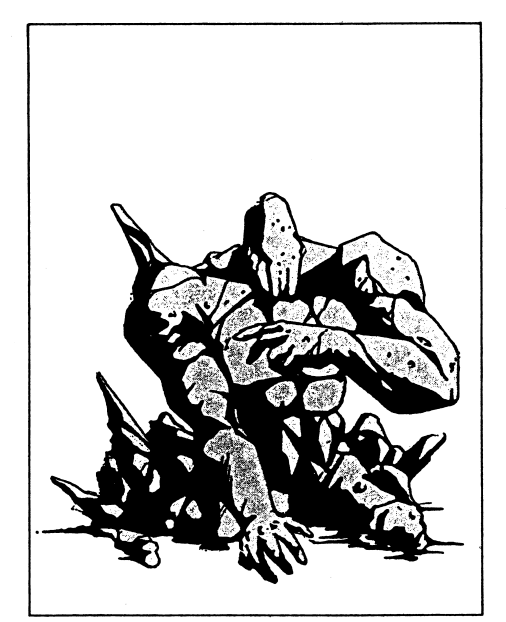

アースエレメンタル  $HP \cdots 828$ 特殊攻撃…………地震攻撃

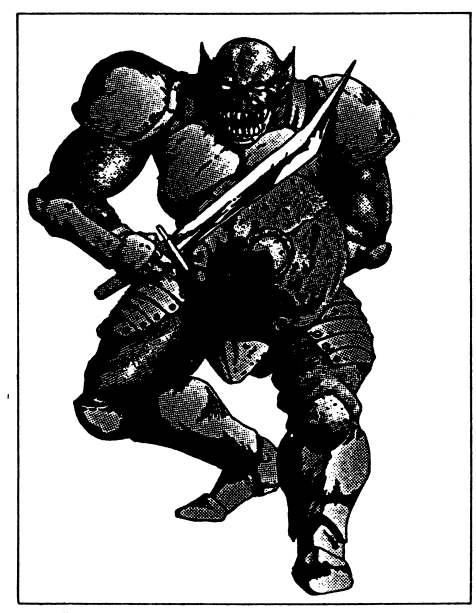

ゴブリン  $HP \cdots 1025$ 特殊攻撃……………なし

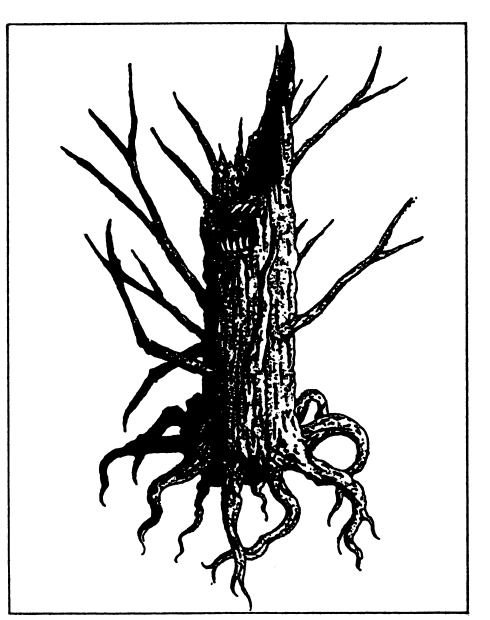

ジャック  $HP \cdots 923$ 特殊攻撃…………鉄砲水

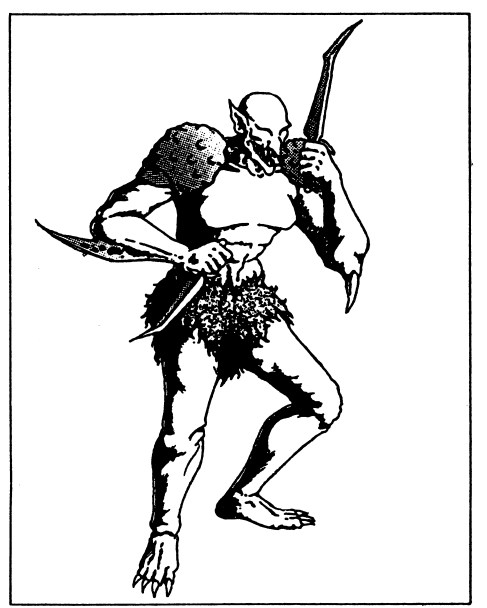

グール  $HP\cdots 1$ 134 特殊攻撃…………麻痺攻撃

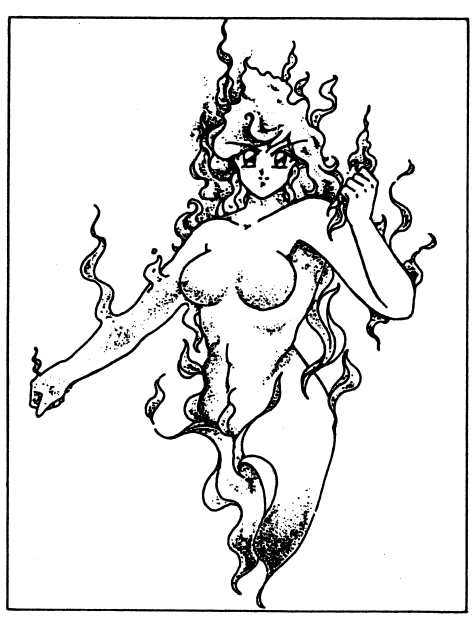

ファイアエレメンタル  $HP \cdots 1251$ 特殊攻撃・・・・・・・・・・炎上攻撃

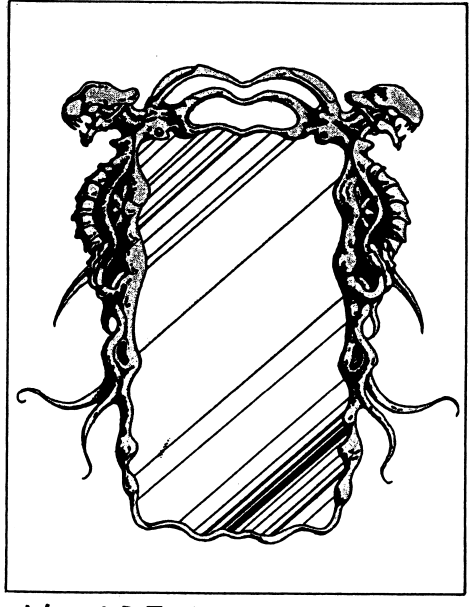

メタモルミラー H P  $\cdots$  ? ? ? 特殊攻撃・・・・・・・・・・・・変身

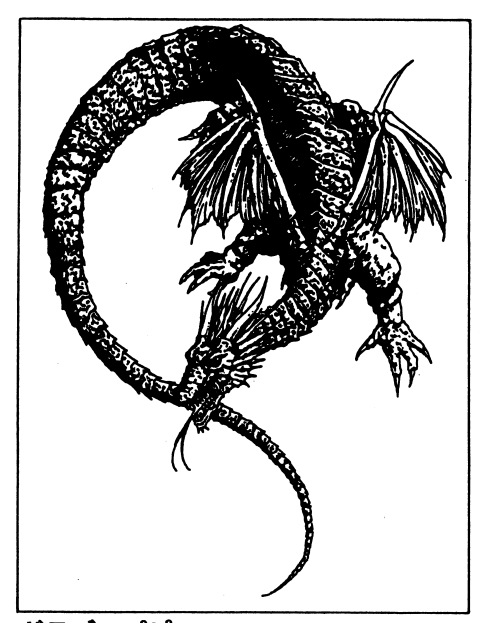

 $\begin{matrix} 1 & 0 \\ 0 & 1 \end{matrix}$ ドラゴンパピー<br>H P … 1 3 7 6

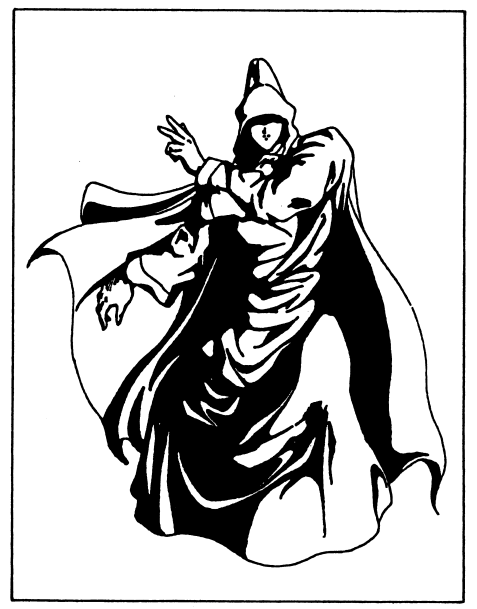

アポカリプス  $\text{H} \, \text{P} \cdots$ 1650 特殊攻撃・・ ・HPMP吸収、混乱攻撃

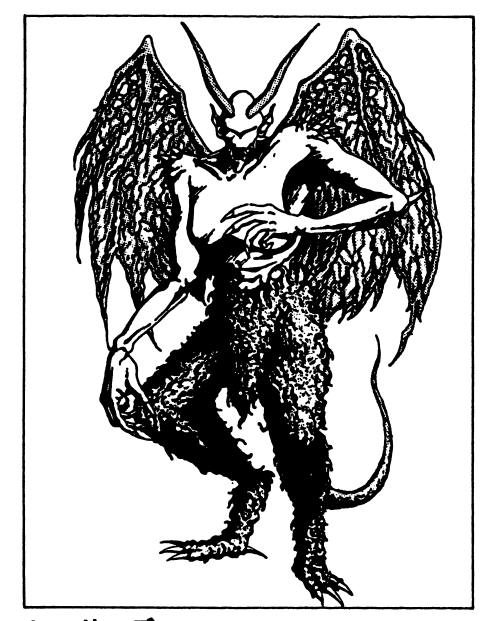

レッサーデーモン $HP \cdots 1509$ 特殊攻撃・・・・・・ファイアストーム

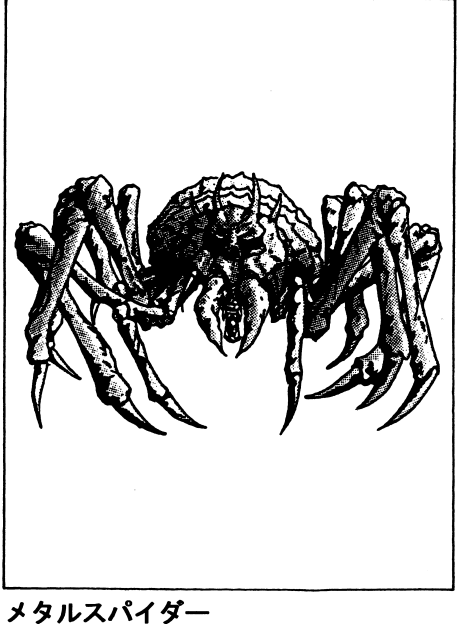

H P  $\cdots$  2 2 0 0 特殊攻撃・・・・・・・・・・麻庫攻撃

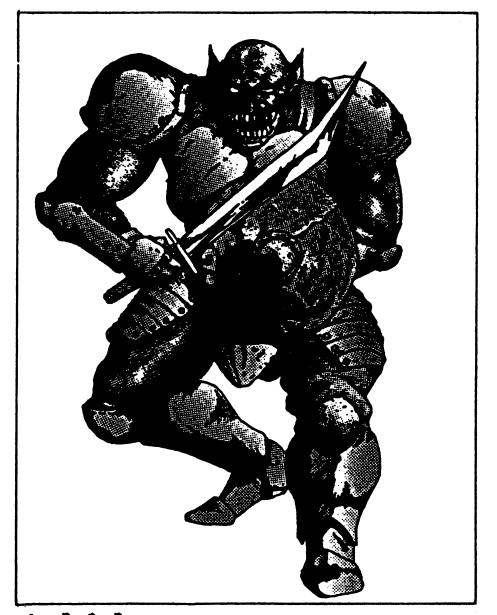

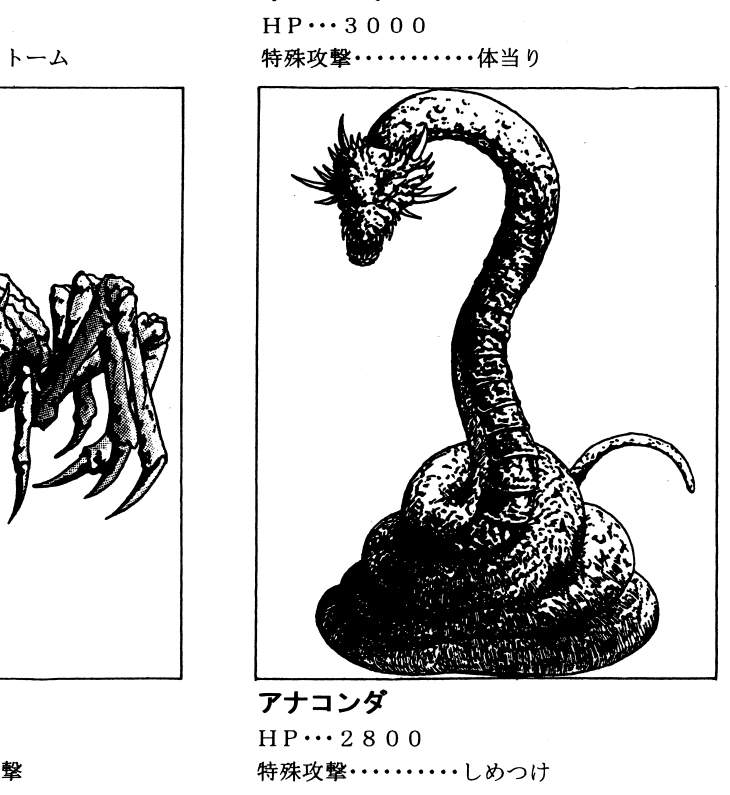

・・2 8 0 0<br>女撃・・・・・・ アナコンダ<br>HP…2800

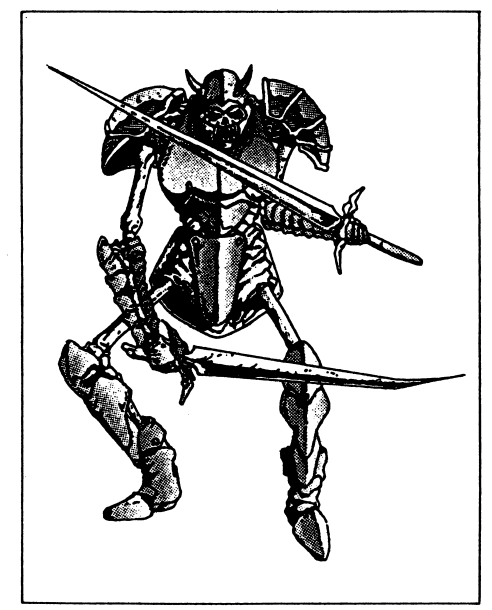

ス<sup>カ</sup><sup>ル</sup><sup>ウ</sup><sup>ォ</sup><sup>ー</sup><sup>リ</sup><sup>ア</sup>  $HP \cdots 3900$ 特殊攻撃・・クリテイカルヒット、復活

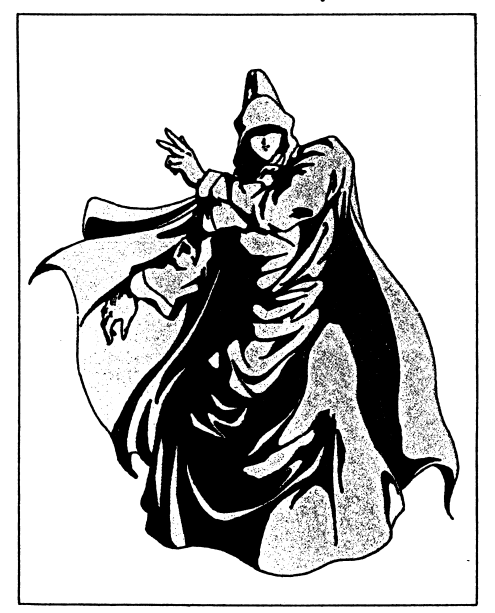

ホロコースト  $HP \cdots 5600$ 特殊攻撃・・・ E・プラスト、魔法封じ

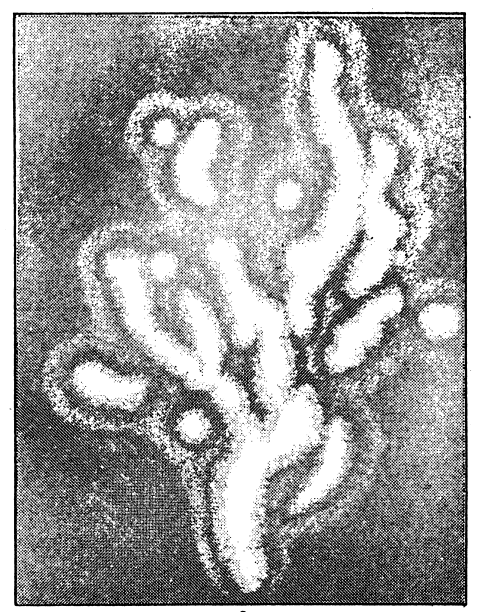

ウィル・オ・ウイスプ  $HP \cdots 7000$ 特殊攻撃・・・・・・・・・・・・電撃

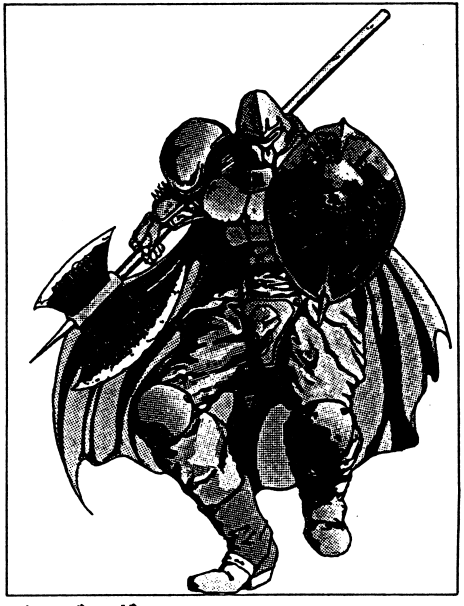

ベ<sup>ル</sup><sup>ゼ</sup><sup>ル</sup><sup>ガ</sup>  $HP \cdots 6300$ 特殊攻撃・・・・・・・・・・連続攻撃

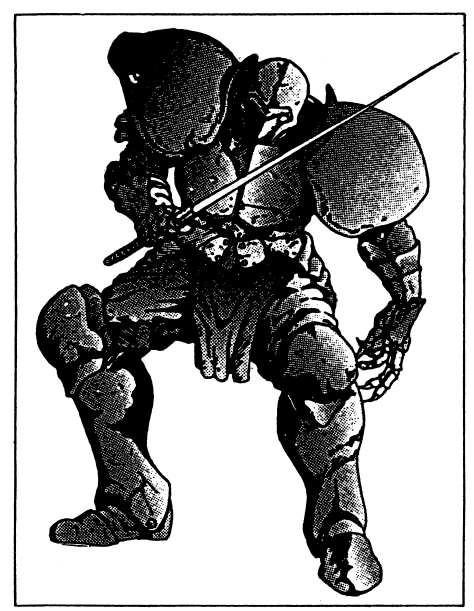

ダークナイト  $HP \cdots 13000$ 特殊攻撃………デス・ニードル

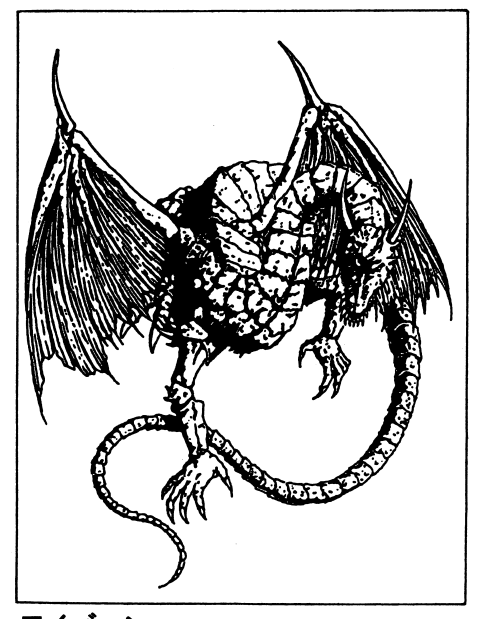

ワイバーン  $HP \cdots 1 5 2 0 0$ 特殊攻撃…………麻痺攻撃

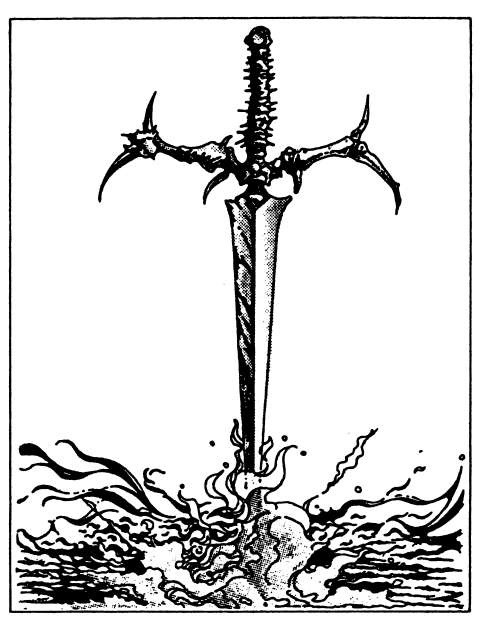

アサッシン  $HP \cdots 9800$ 特殊攻撃…………連続攻撃

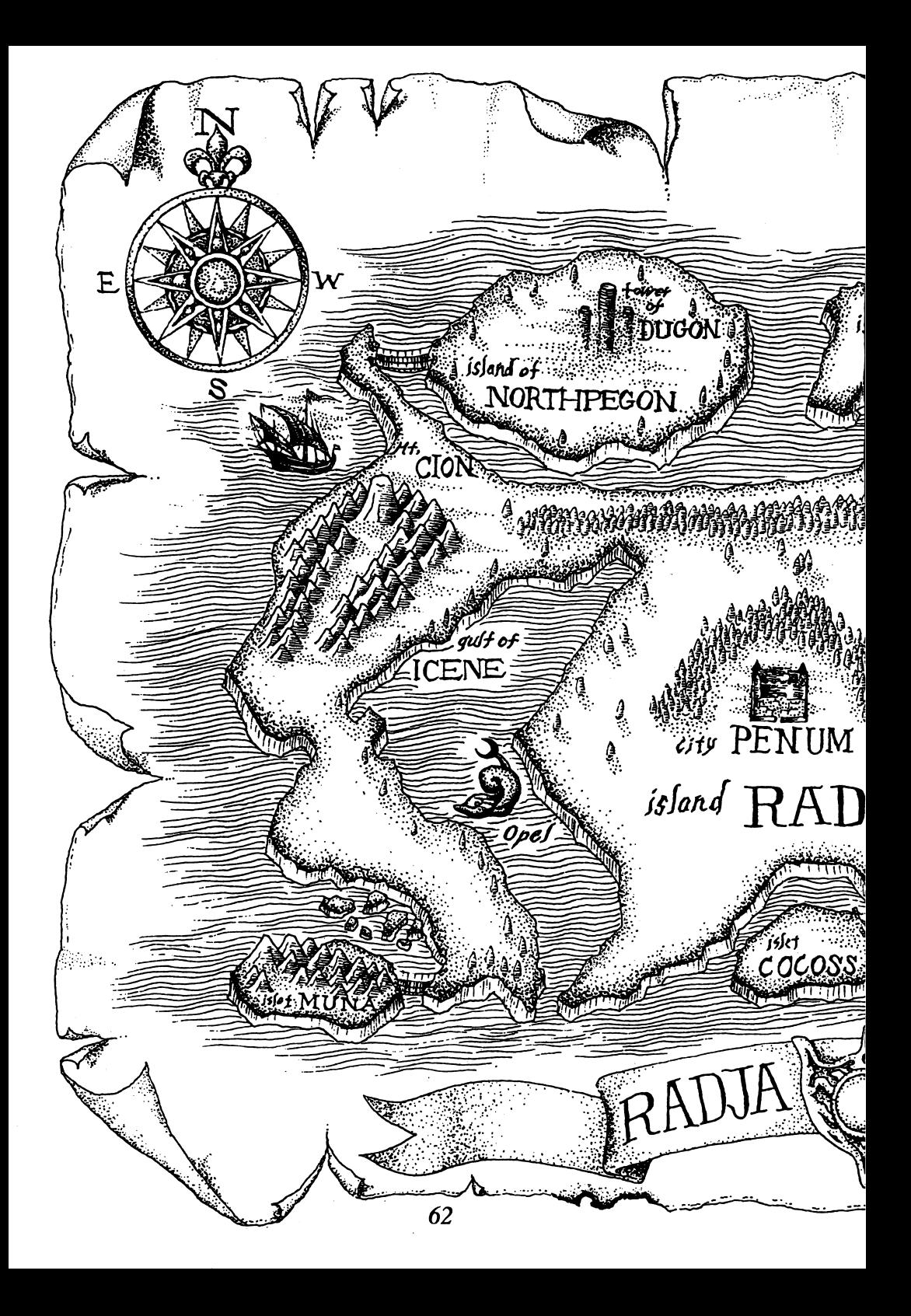

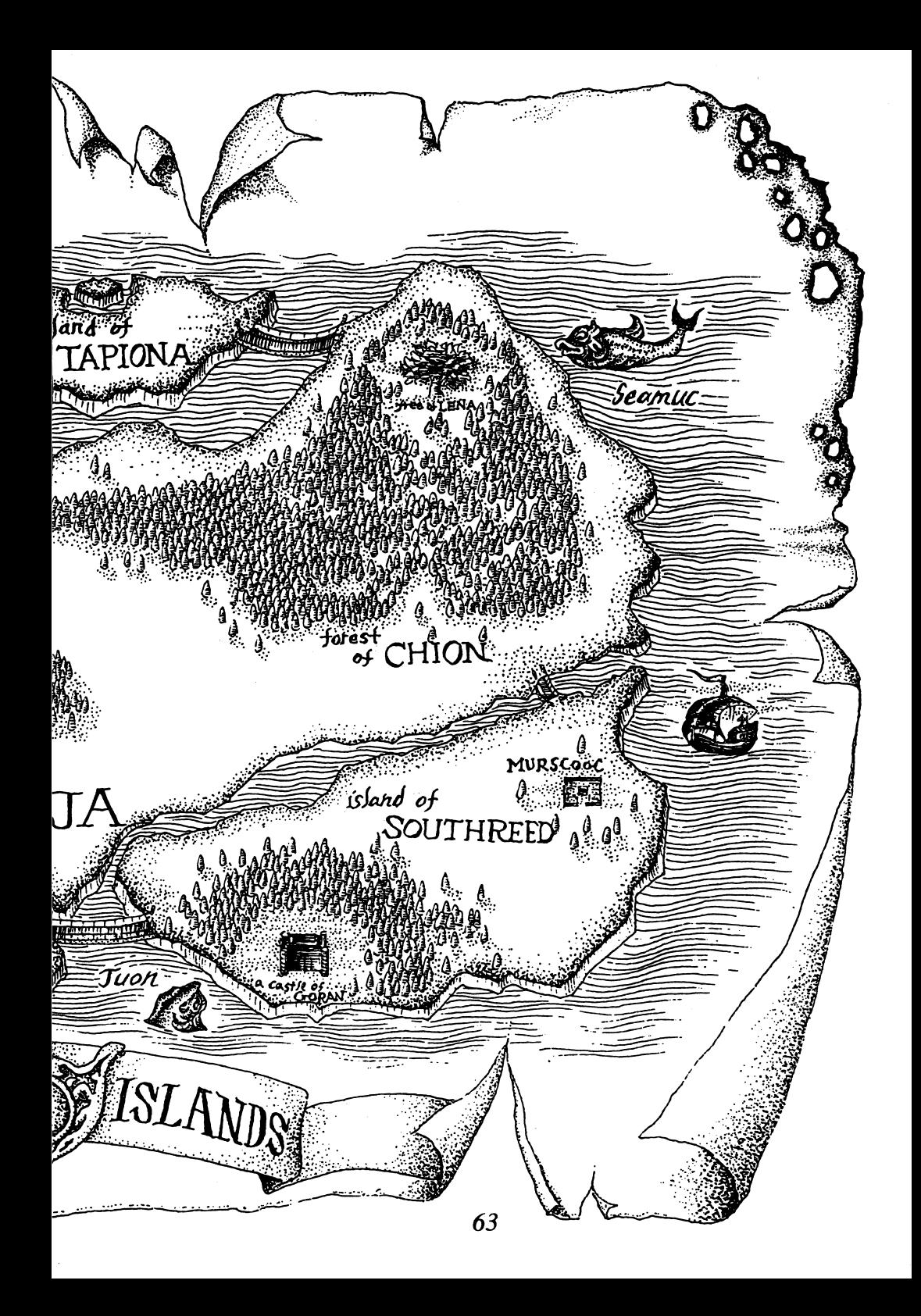

# 著<sup>作</sup><sup>権</sup><sup>に</sup><sup>つ</sup><sup>い</sup><sup>て</sup>

本ソフトウェアのパッケージ製品に収められているプログラム及び音声デー夕、印刷物その他一切 の付属物は日本国著作権法及び国際条約により保護されており、その著作権は株式会社ディー・オー が有します。

著作権法で保証される個人での利用範囲を逸脱する複製(営利・非営利を問わず配布及び上演、公開、 所有を目的とした複製)はその全部または一部、複製する媒体を問わずいかなる理由であってもこれ を禁止し、その行為の存在を株式会社ディー・オーが認めた場合は直ちに法的処置をとるものとしま す。

また、営利・非営利を間わず配布及び上演、公開を目的とした本ソフトウェア以外のコンピュータプ ログラムが本パッケージ製品に収められたプログラム及び音声データを全部または一部を問わず使 用することを禁止します。

本ソフトウェアのパッケージ製品を賃貸業に使用することを禁止します。 本ソフトウェアのパッケージ製品の中古販売をすることを禁止します。

#### スタッフ ・ ・ ◆ ・ ◆ ・ ・ ・ ・

原案■高橋ひろ  $\sim$  and  $\sim$ 

 $\cdots$ 

ゲームデザイン■宮城ゆうすけ

TOWNS版メインプログラム■司集人

9821版メインプログラム■KOU

プログラム■藤堂勇

プログラム・K.A.

キャラクターデザイン・G.GOUDA

モンスターデザイン■B/H

ドットキャラデザイン・ GOE

マップデザイン■竜宮城太郎

音楽■藤沢龍一郎 音楽・藤沢穂一郎

レコーディングディレクター■藤沢龍一郎

レコーディングアシスト■佐野元夏

Special Thank s■猫科の人々

プロモート■小泉眞由美

プロデューサー■江島みなみ

制作・著作■株式会社ディーオー

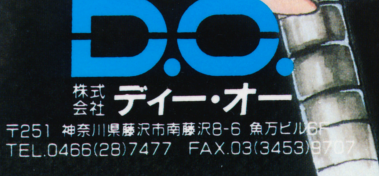

**PERMITTED**